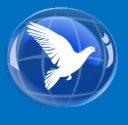

 Faculté Polydisciplinaire de Tétouan

 Master : GIE

Réalisé Par : Alami Hamedane Fadwa Namoussy Salma Alaoui Ismaili Zhor

Proposé Par : El merouani Mohammed

Année Universitaire : 2016-2017

# **Etude de Cas :**

# **Amendis-Tanger**

# **Sous SPSS**

## Sommaire

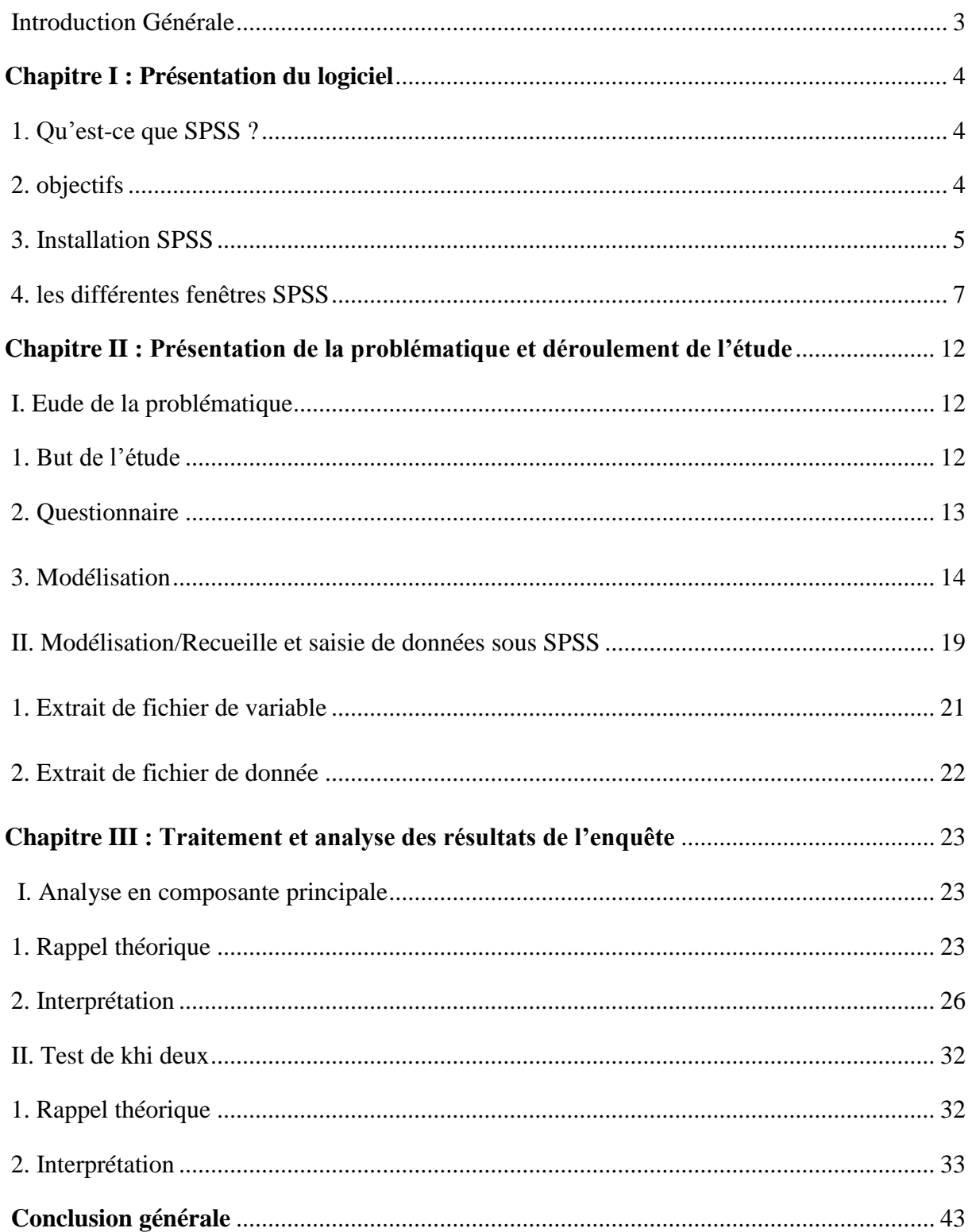

## **Introduction Générale**

 La réussite d'AMENDIS dans sa mission passe inévitablement par la satisfaction de sa clientèle. Comme l'affirme Hubert Brin (président de l'UNAF) :

**«…il s'agit avant tout de redonner du sens et de la légitimité au service en s'appuyant sur la qualité et en faisant converger le service rendu et le service attendu par les usagers dans toute leur diversité ».**

 C'est quoi alors la qualité ?, encore davantage la satisfaction clients et quels sontles facteurs nécessaires pour atteindre cet objectif ?

 Pour pouvoir répondre à ces questions et mesurer la satisfaction et la non satisfactions des clients on va effectuer une approche inférentielle sous forme d'une enquête, sous SPSS.

#### 1. Qu'est-ce que SPSS ?

SPSS signifie « Statistical Package for the Social Sciences ». c'est un des **logiciels de calcul statistique** les plus performants, il s'adapte à toute source de données. Il peut utiliser les données de presque tout type de fichier pour générer des rapports mis en tableau, des diagrammes de distributions et de tendances, des statistiques descriptives et des analyses statistiques complexes.

- SPSS fonctionne sur les plateformes MAC et Windows, ainsi que sur les système centraux tels UNIX - nous ferons référence à trois types de documents SPSS :

a) des fichiers de données (SPSS Data Editor)

b) des fichiers de commandes permettant d'exécuter des procédures statistiques (SPSS Syntax editor)

c) et des fichiers de résultats ou apparaissent les tableaux et les graphiques produits par SPSS (SPSS Viewer)

#### 2. Objectifs

L'objectif de SPSS est d'offrir un logiciel intégré pour réaliser la totalité des tests Statistiques ou des analyses statistiques habituellement utilisés en sciences sociales et en psychologie.

1.) Savoir gérer (importer, exporter, recoder, transformer, filtrer) les données Avec SPSS.

2.) Analyse statistique descriptive (notion de distribution, graphiques et Indicateurs statistiques)

3.) Quelques principes de statistique inférentielle

(a) Estimation ponctuelle : biais et variance

- (b) Intervalle de confiance et marge d'erreur
- (c) Principe du test statistique d'hypothèse

## 3. Installation SPSS

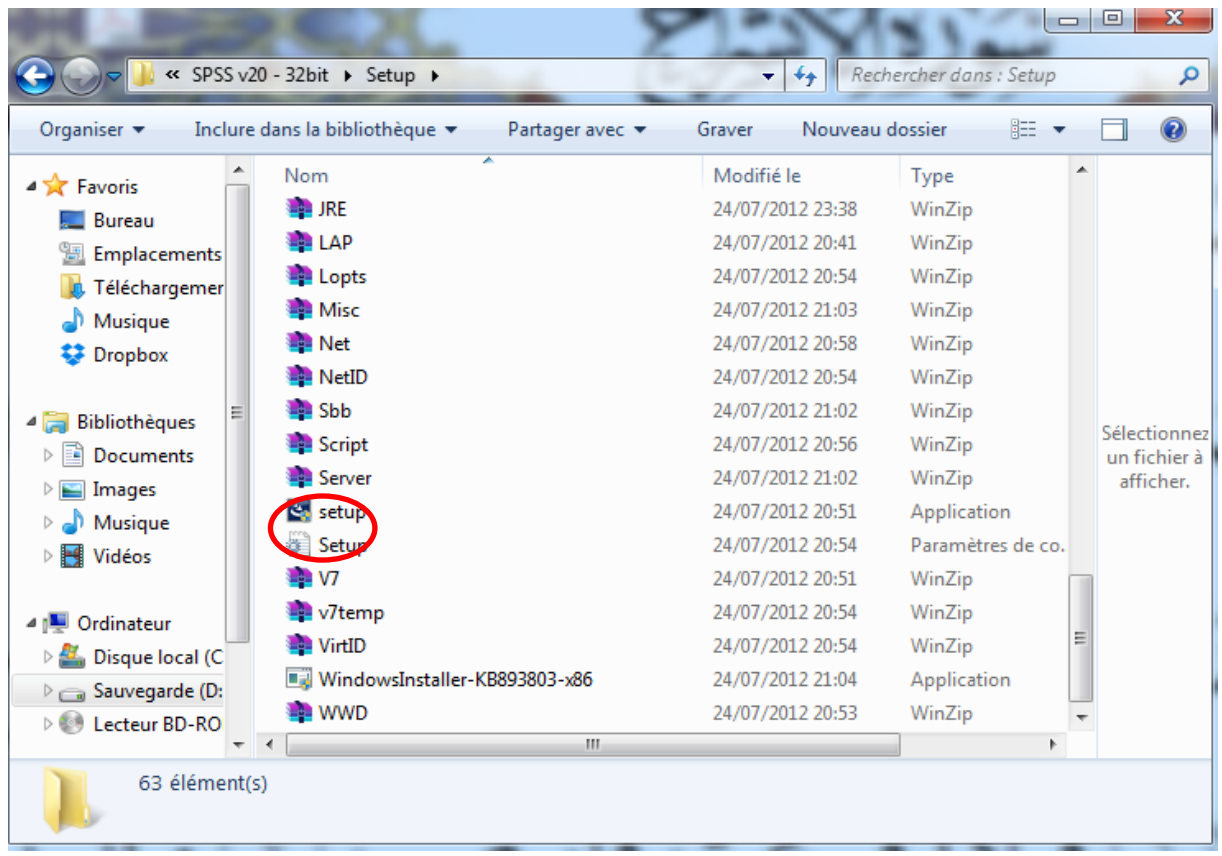

Dans le dossier décompressé, ouvrez le fichier *Setup.exe*

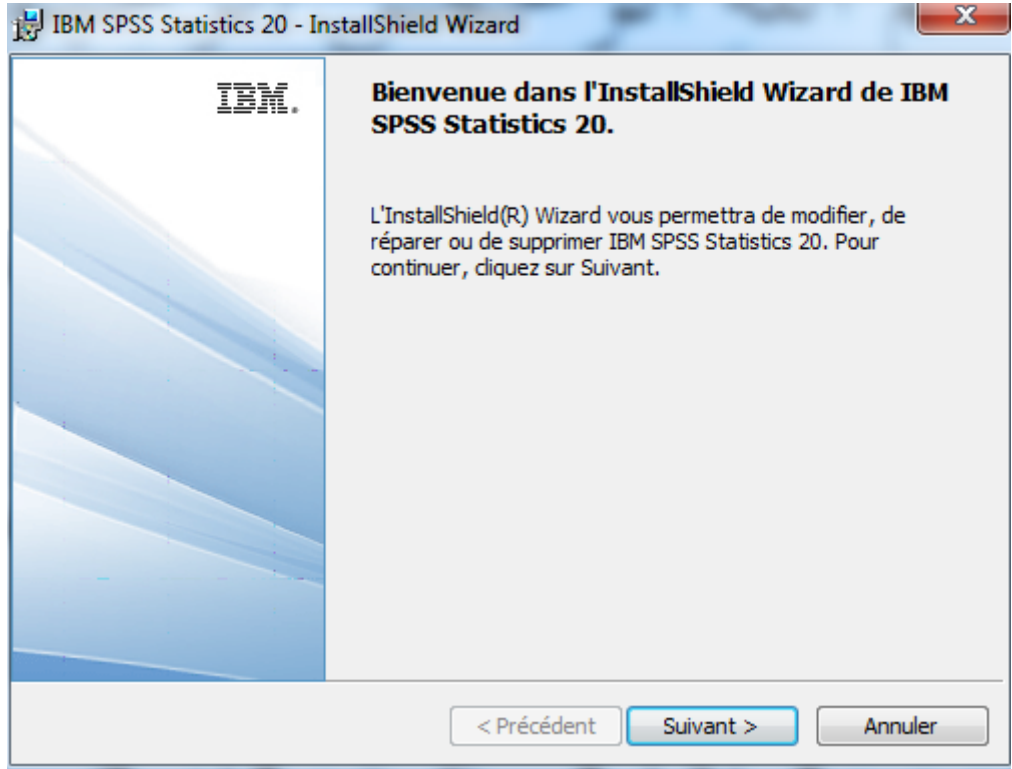

Cliquez sur *Suivant >*

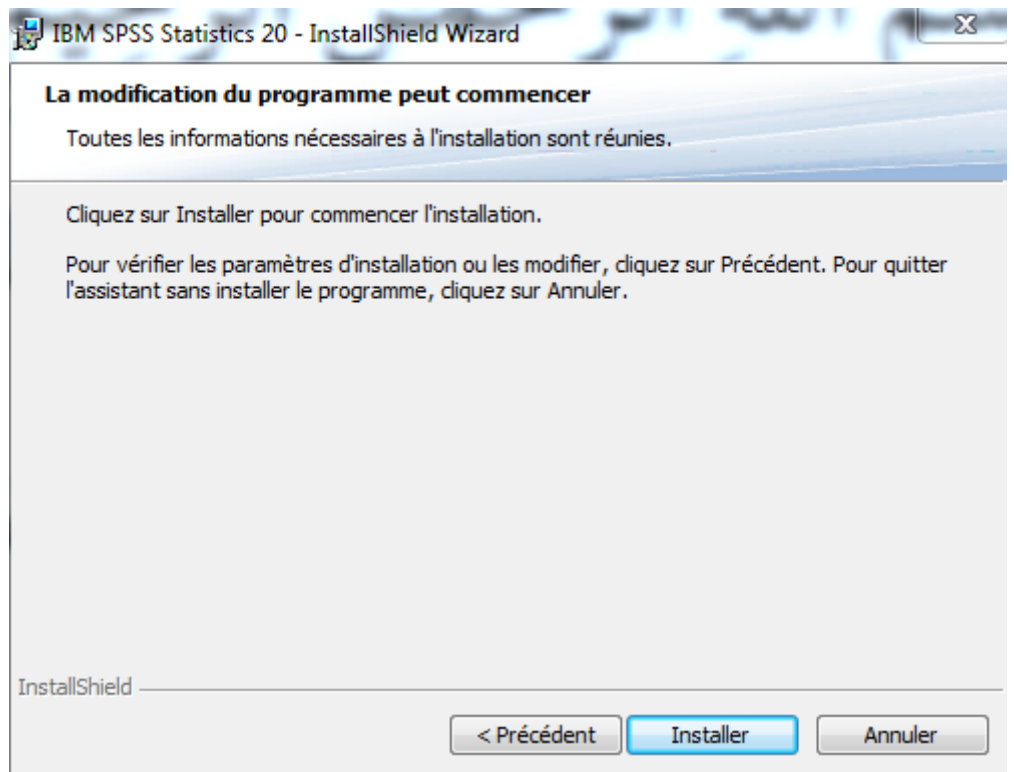

L'installation est terminée, vous pouvez utiliser SPSS.

#### 4. Les différentes fenêtres de SPSS

#### .**la fenêtre éditeur de données**

La fenêtre Éditeur de données présente le contenu d'un fichier de données que vous avez préalablement sélectionné. Vous pouvez créer de nouvelles feuilles de données ou modifier des données préexistantes. Cette fenêtre comprend deux onglets :

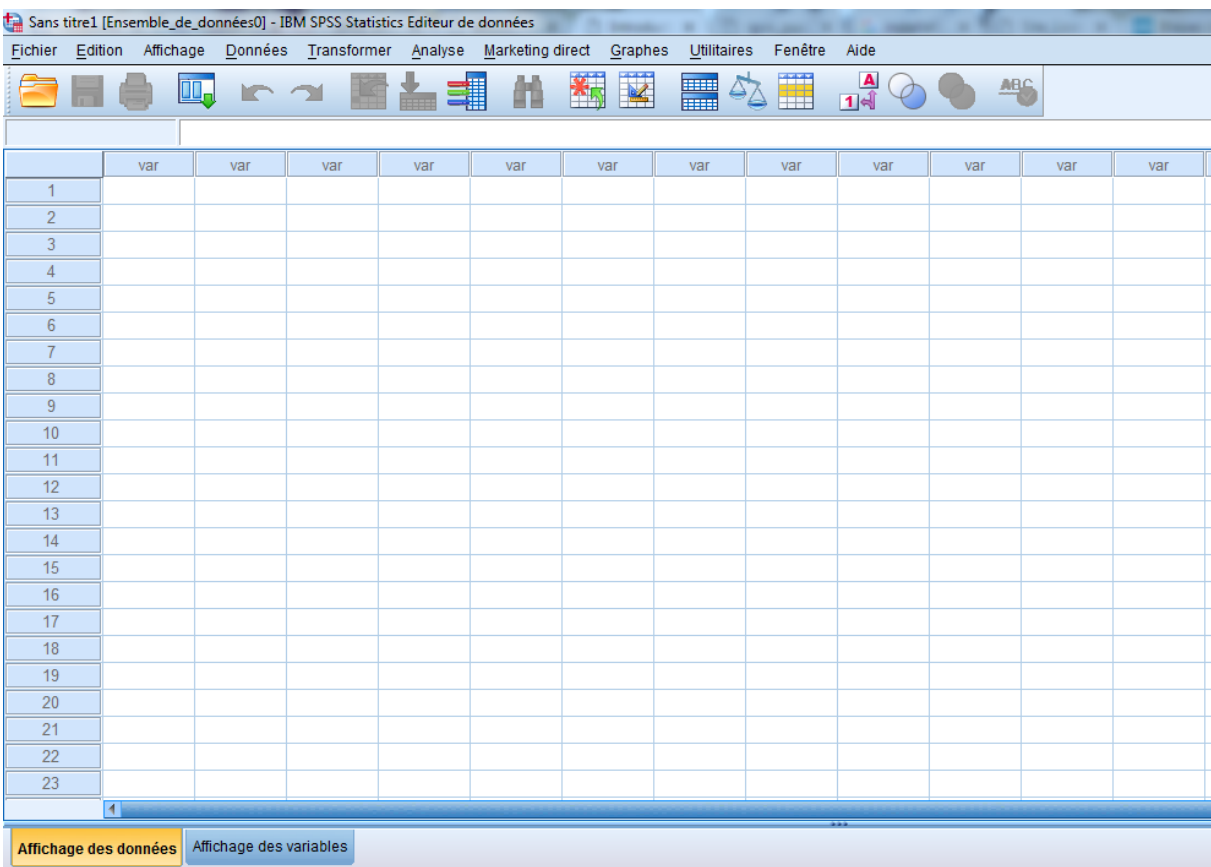

#### Description du menu :

Fichier : permet la gestion des fichiers (ex. : ouvrir un nouveau fichier, fermer, enregistrer…) Edition : permet d'effectuer les opérations de traitement de texte (ex. : copier, couper, coller…).

Affichage : permet de définir les options de l'écran (ex. : barres d'outils).

Données : traite tout ce qui est lié à la gestion de la barre de données (ex. : définir une variable, insérer une variable, etc.).

Transformer : permet d'effectuer les différentes opérations de transformation des variables (ex. : recodification, catégorisation, création d'indices, etc.).

Analyser : permet toutes les analyses statistiques que SPSS permet d'effectuer (ex. : analyses descriptives, corrélations, régressions, etc.). Graphs : présente tous les types de graphiques que SPSS permet de créer (ex. : histogrammes, etc.).

Utilitaires: comprend les utilitaires sur le programme (ex. : infos sur les fichiers, infos sur les variables, etc.).

#### L'onglet affichage données

- Chaque ligne représente un cas, par exemple un sujet (case)
- Chaque colonne représente une variable (variable)
- Chaque cellule contient une valeur d'un cas sur une variable

#### L'onglet Affichage des variables

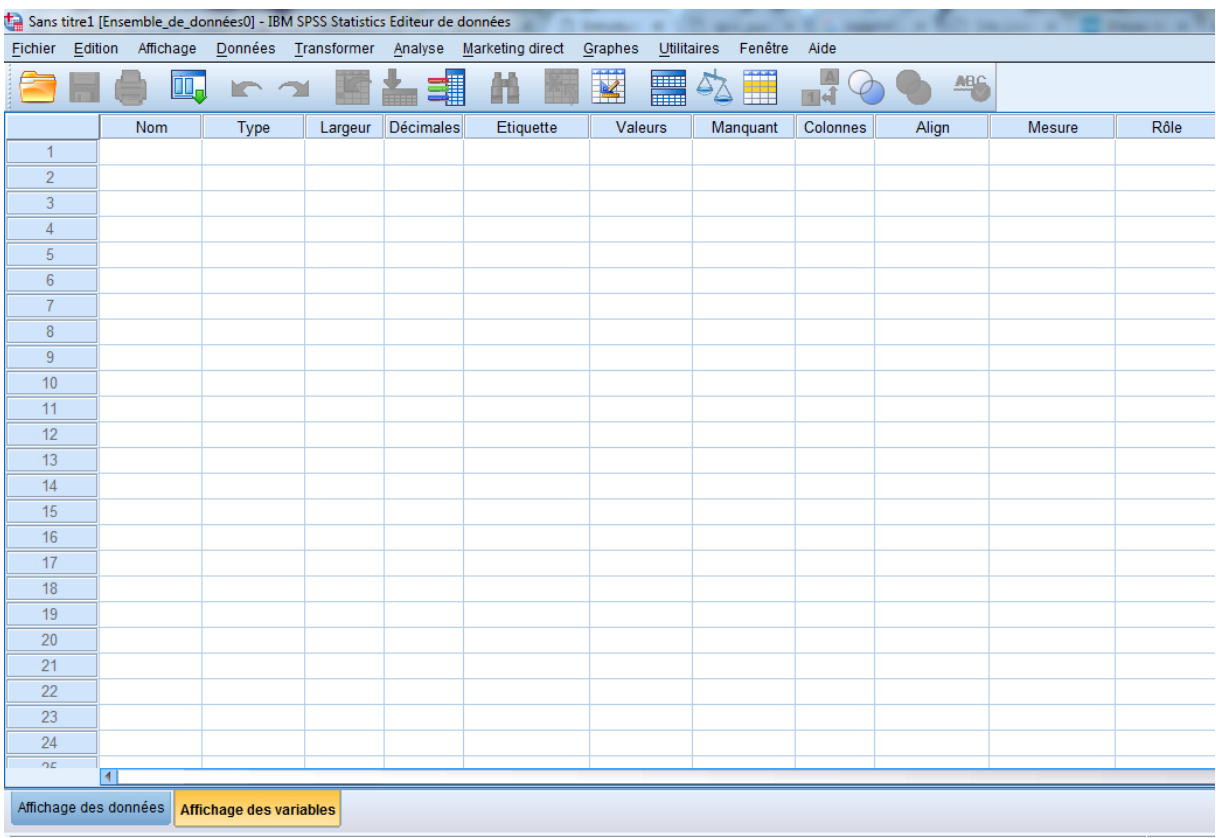

#### La définition des variables

Nom : sert à donner un nom à la variable. Le nom ne doit pas dépasser 8 caractères et il est recommandé de ne pas utiliser de caractères accentués. Il doit bien représenter la variable pour vous permettre de la reconnaître facilement.

Type : sert à décrire la variable et le format de la colonne. Il est recommandé de laisser l'option «numeric» qui est indiquée par défaut. Pour les décimales «decimal places», vous pouvez les laisser égales à 2 ou les mettre à 0, selon la situation.

Etiquette : permet de donner une identification plus explicite à la variable qui sera affichée dans les différents calculs statistiques.

Valeurs : permet de définir les valeurs que peuvent prendre la variable. Missing : permet d'indiquer si la variable peut accepter ou non des valeurs manquantes.

manquants : la saisie des données manquantes se fait habituellement en effectuant un simple «retour» (c'est la méthode recommandée). Si vous avez prévu d'utiliser des codes spécifiques (ex. : 9, 99, etc.), il faut les définir dans «missing».

Colonnes : permet de terminer la largeur de la colonne. Vous pouvez augmenter ou réduire la taille de la colonne.

Aligner : sert à aligner les données à l'intérieur des cellules.

Mesure : permet de définir le type de l'échelle (nominale, ordinale, intervalles et ratio)

#### **Fenêtre de syntaxe (syntax editor)**

Il existe une autre manière de lancer des analyse : passer par la fenêtre de syntaxe. Cette fenêtre permet d'écrire les commandes d'analyses statistiques. Elle fonctionne comme un traitement de texte simple. Mais pourquoi s'amuser à taper les analyses quand il suffit de faire défiler des menus et cliquer sur des icônes ? Parce que lorsqu'on veut refaire une analyse qu'on a déjà effectuée et juste changer n paramètre, il suffit de reprendre la feuille de syntaxe de l'analyse précédente, changer un mot et renvoyer l'analyse. Sinon, il faudrait recommencer toute l'analyse de A à Z, vu, qu'on ne peut pas enregistrer la séquence de clics. De plus, les menus ne donnent pas accès à toutes les commandes SPSS. Finalement, c'est aussi utile pour faire la même analyse sur plusieurs fichiers de données. Ainsi, une fois la syntaxe faite pour une opération, il est facile d'enregistrer les commandes et de les réutiliser pour différents fichiers de données. Voici les règles générales pour écrire des commandes dans SPSS : - Chaque nouvelle commande se trouve en tête de ligne, précédée d'aucun espace - Les options qui suivent une commande débutent sur la ligne suivante et sont précédées d'au moins un espace et d'une barre oblique (/). - Chaque commande doit absolument se terminer par un point. - Lorsqu'on spécifie un nom de fichier, il doit être « entre guillements » - SPSS ne fait pas de différence entre les lettres majuscules et minuscules. Vous pouvez taper les commandes autant d'une manière ou de l'autre - De plus, entre les commandes, vous pouvez insérer des lignes vides. SPSS les ignore, mais elle peuvent améliorer la lisibilité des commandes quand il y en a plusieurs dans une fenêtre. Pour exécuter une commande, il faut sélectionner la commande à exécuter puis choisir dans le menu « run : current » ou encore Ctrl-R ou encore utiliser le bouton 'run' ( ?).

#### **Fenêtre des résultats (output editor)**

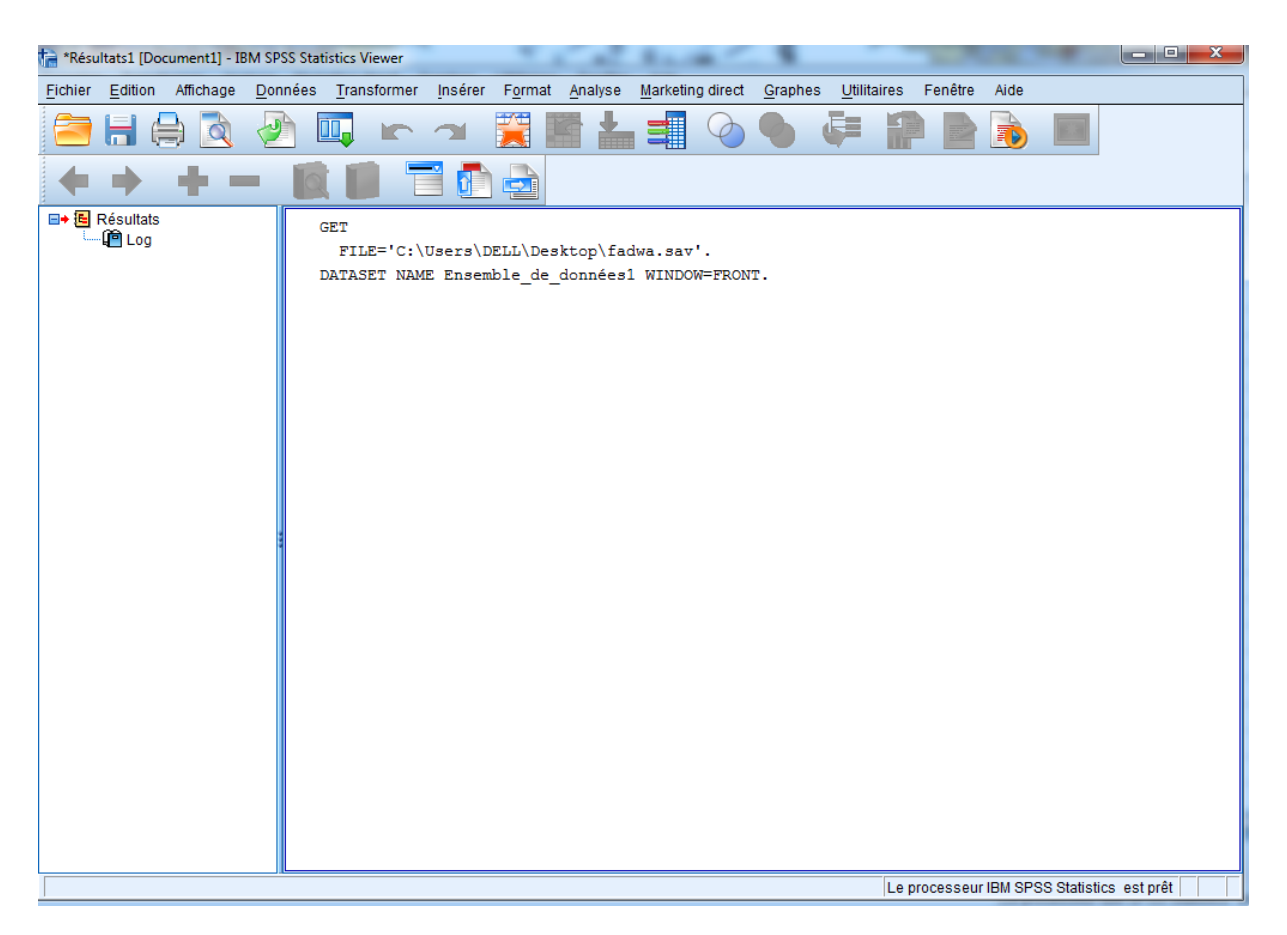

Cette fenêtre apparaît après qu'une commande d'analyse a été effectuée, et contient les résultats de cette analyse. Les résultats apparaissent à droite dans la fenêtre. A gauche, figure une table des matières des résultats générés par SPSS. Les résultats peuvent être imprimés tels (mais avec le risque de voir un tableau s'imprimer sur plusieurs pages. Il est également possible de copier les tableaux qui nous intéressent pour les coller ensuite dans Word, Excel ou dans un autre logiciel. Il est possible de copier un tableau de deux manières. En cliquant

sur le tableau en appuyant sur le bouton de droite de la souris, SPSS vous propose de copier (copy) ou de copier l'objet (copy object). Copier correspond à copier les valeurs, mais lorsqu'il est collé il peut perdre son format (utile pour copier les résultats dans une feuille Excel par exemple). Copier les objets corresponds à copier les valeurs et le format du tableau : une fois collé, impossible de modifier les cellules du tableau (utile pour copier les résultats dans word).

Quitter SPSS Sur PC : on exécute l'option exit du menu File pour quitter SPSS. Le logiciel vous demande si vous voulez vraiment quitter l'application, cochez yes. Sur MAC : on exécute l'option quit SPSS du menu SPSS (qui se trouve à gauche du menu File). Le logiciel vous demande si vous voulez sauver les données contenues dans chaque fenêtre avant de quitter, répondez yes.

Le délégataire des services de distribution de l'eau, de l'électricité et de l'assainissement liquide d'une manière générale sont affrontés à un problème de satisfaction des attentes de leurs clients, d'où le choix du sujet : La satisfaction de la clientèle : cas d'Amendis. Le traitement de ce sujet qui est vaste et complexe a été fait en essayant de contribuer

d'apporter des éléments de réponse à la problématique suivante ;

 *Quelle est le niveau de satisfaction des clients vis-à-vis les services fournis par Amendis?*

L'analyse a été effectuée en se basent sur des entretiens individuels en utilisant un questionnaire et en faisant une enquête qui touche des groupes constitués de différents caractéristique.

#### *I-étude de la problématique :*

#### *1-But de l'étude :*

=> Avoir une vision claire du jugement que porte l'interviewé sur la gestion déléguée des services publics.

=>Ressortir les forces et les faiblesses de la gestion de Amendis de sa relation avec sa clientèle

=>S'interroger sur la qualité des services offerts par Amendis et mettre l'accent sur les déterminants de la qualité des services pour les clients.

 $\Rightarrow$  S'interroger sur la position que prend les clients vis-à-vis de la stratégie de facturation adoptée par Amendis ainsi que les tarifs associées à ses prestations.

=>Ressortir les facteurs clé a la satisfaction ou non satisfaction des clients vis-à-vis les services fournis par Amendis.

## *2-Questionnaire :*

Le questionnaire prend la forme suivante :

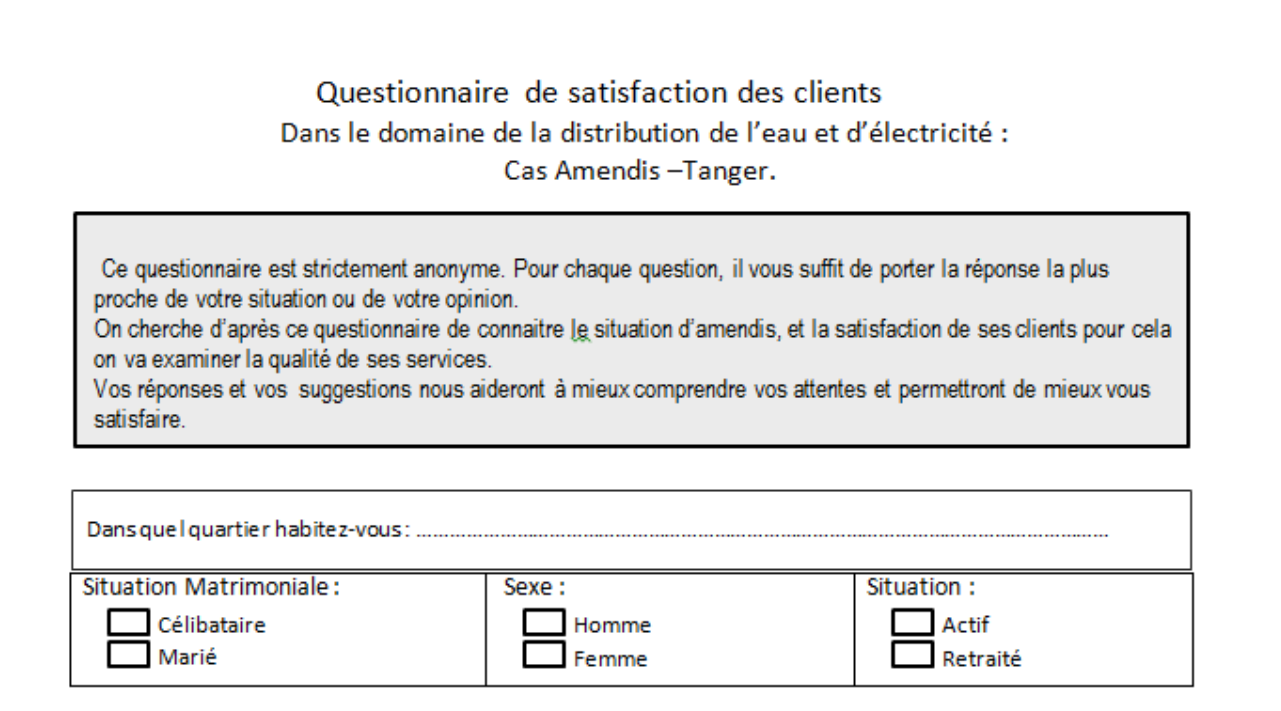

#### Satisfaction du Service de l'eau

· Quel est votre avis sur :

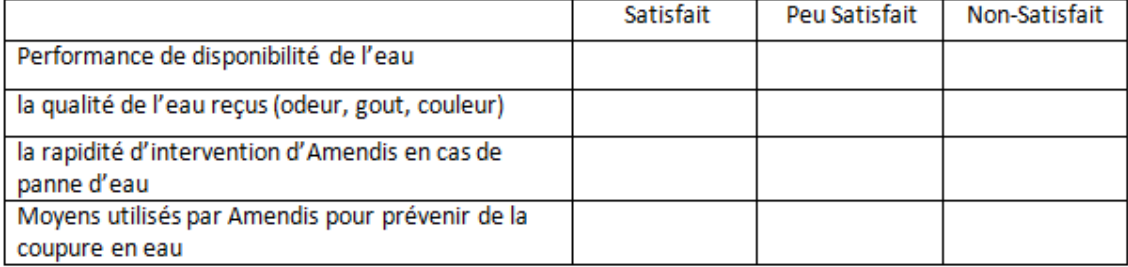

#### Satisfaction du Service de l'électricité

· Quel est votre avis sur :

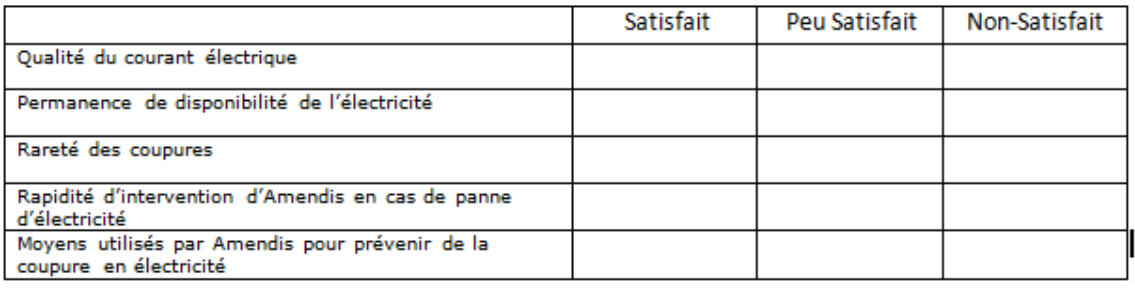

#### Satisfaction aux niveaux de la réalisation des travaux

· Quelest votre avis sur :

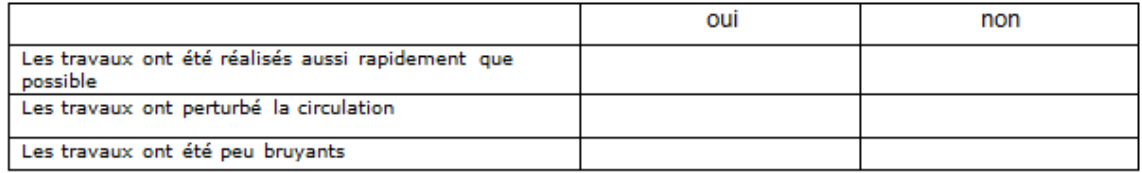

#### Facturation

· Quelest votre avis sur :

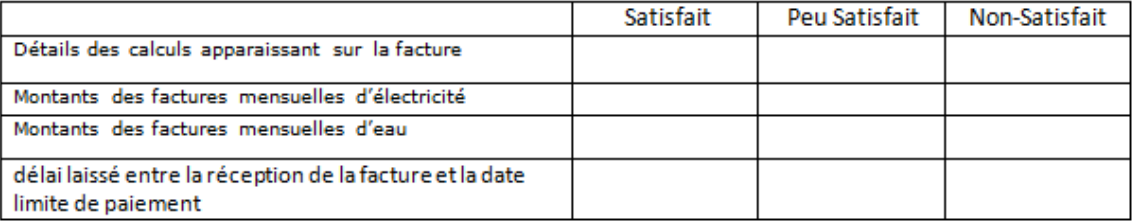

. La non confiance des facturations en raison:

D'une tarification trop élevé

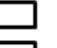

Sentiment non conforté des calculs dans les factures par rapport à la consommation La non clarté de la facture d'Amendis

· Parmi les modes de paiement suivant que préférez-vous :

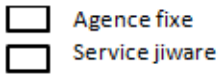

Encaisseur

#### Satisfaction globale des services Amendis

· quelest votre avis sur :

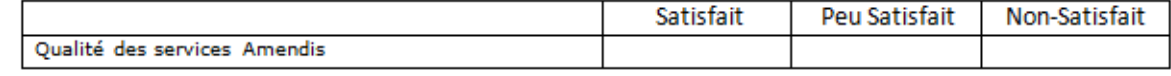

3 -Modelisation

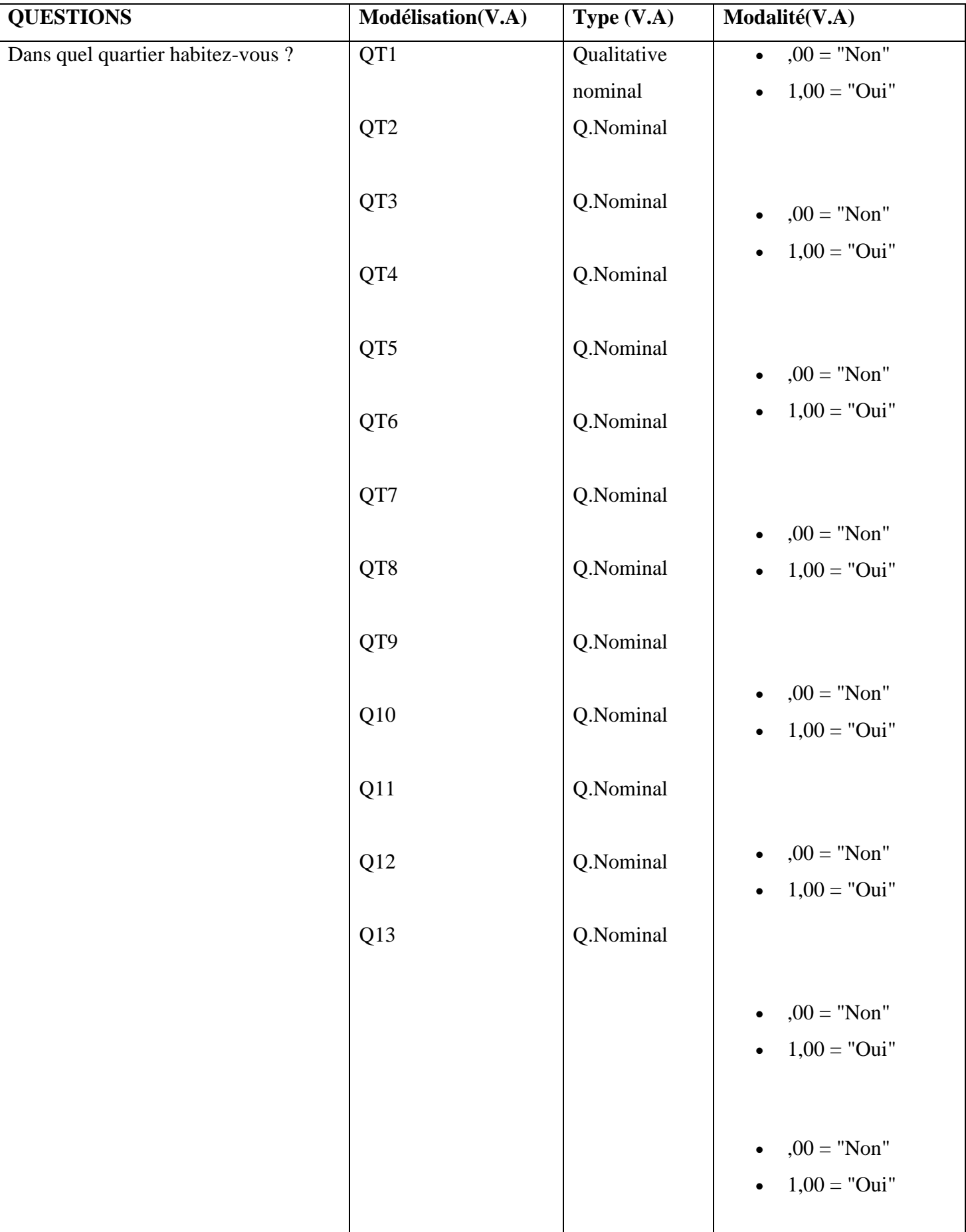

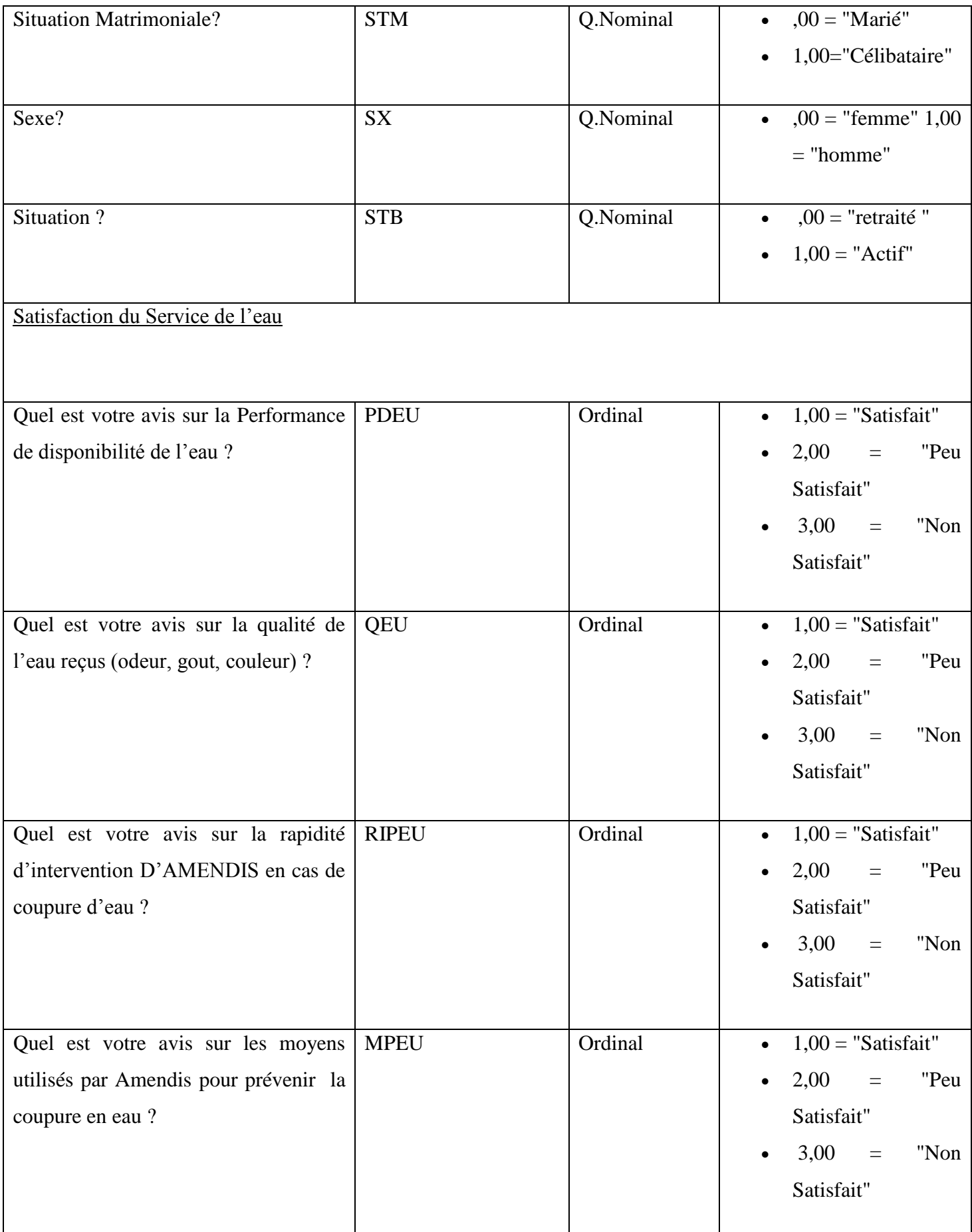

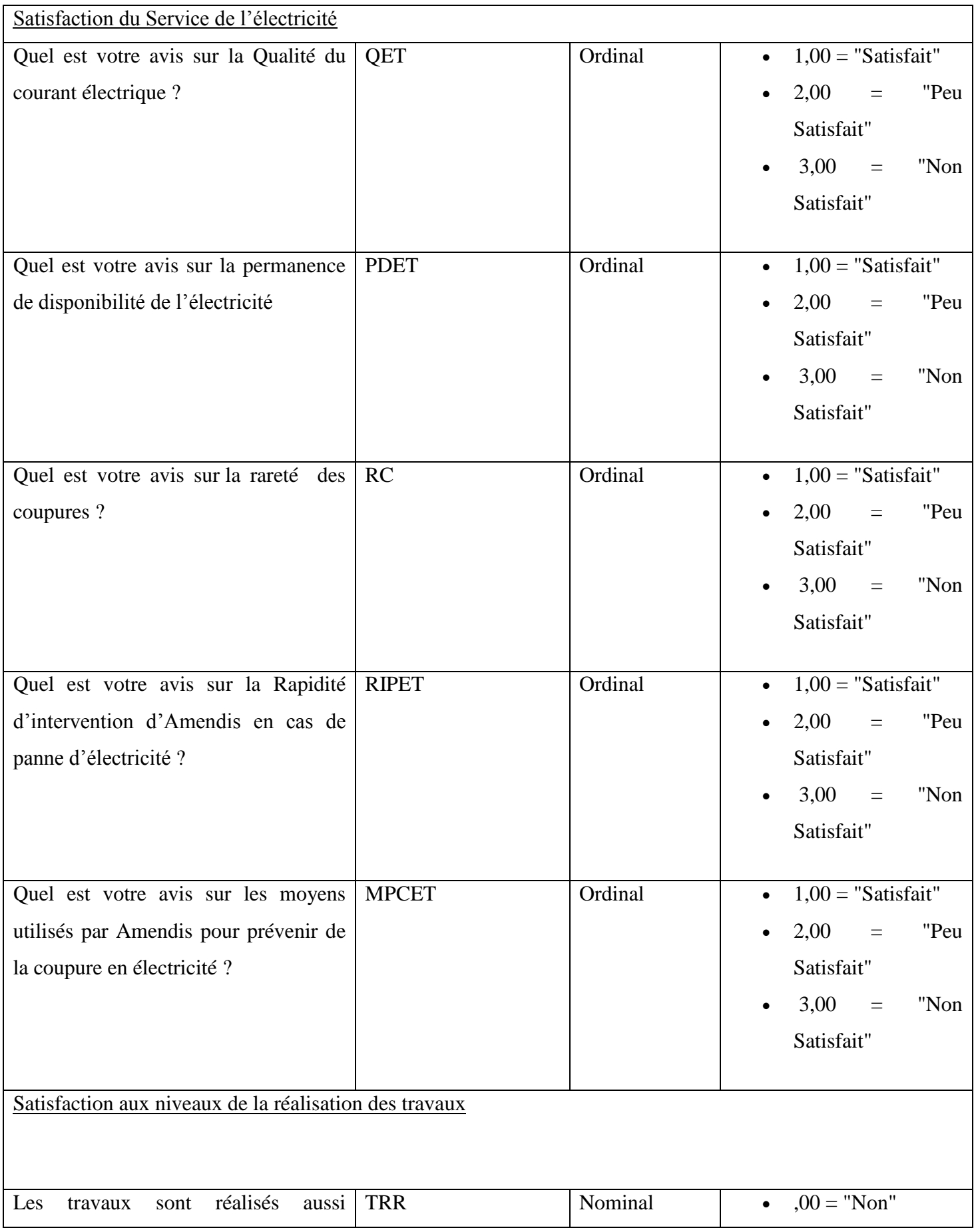

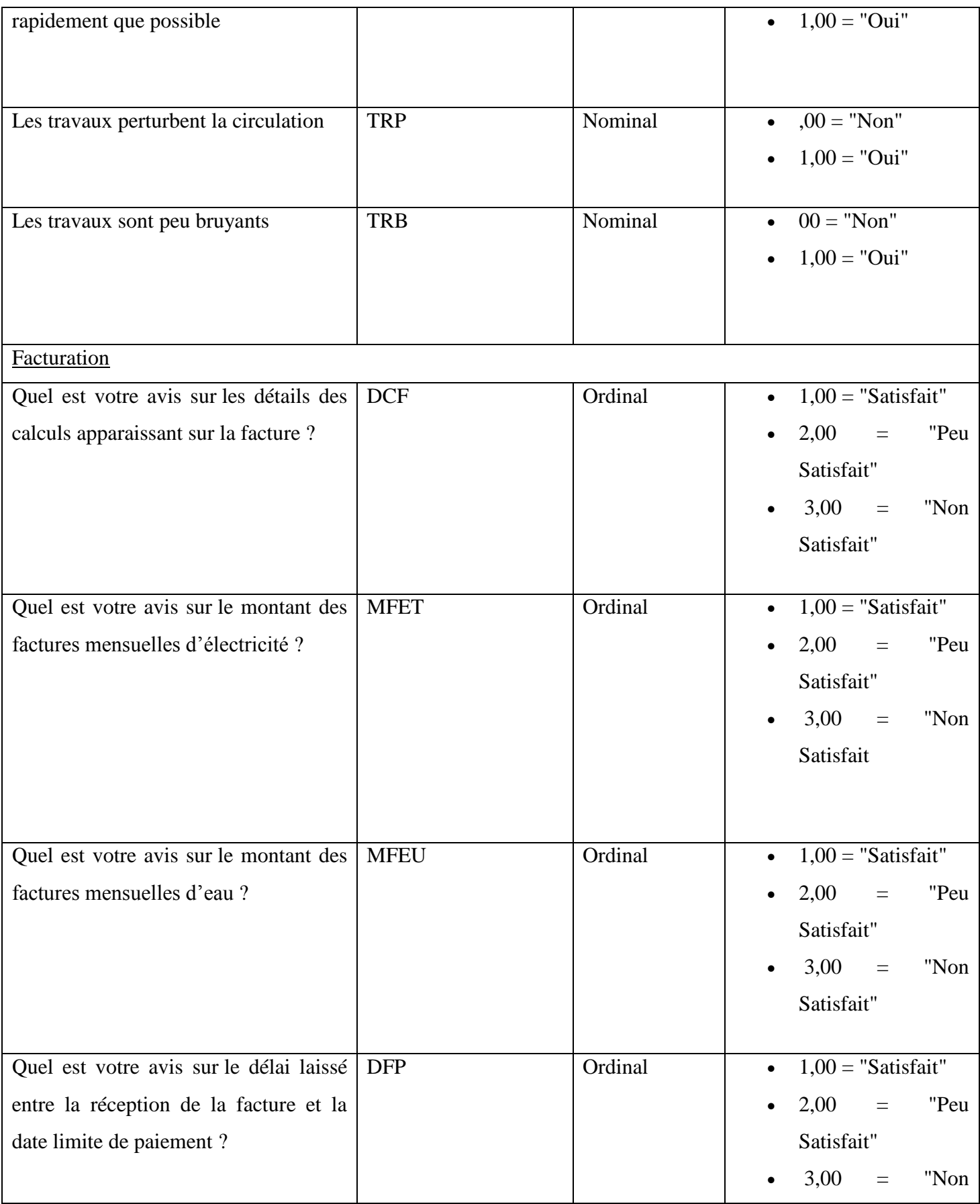

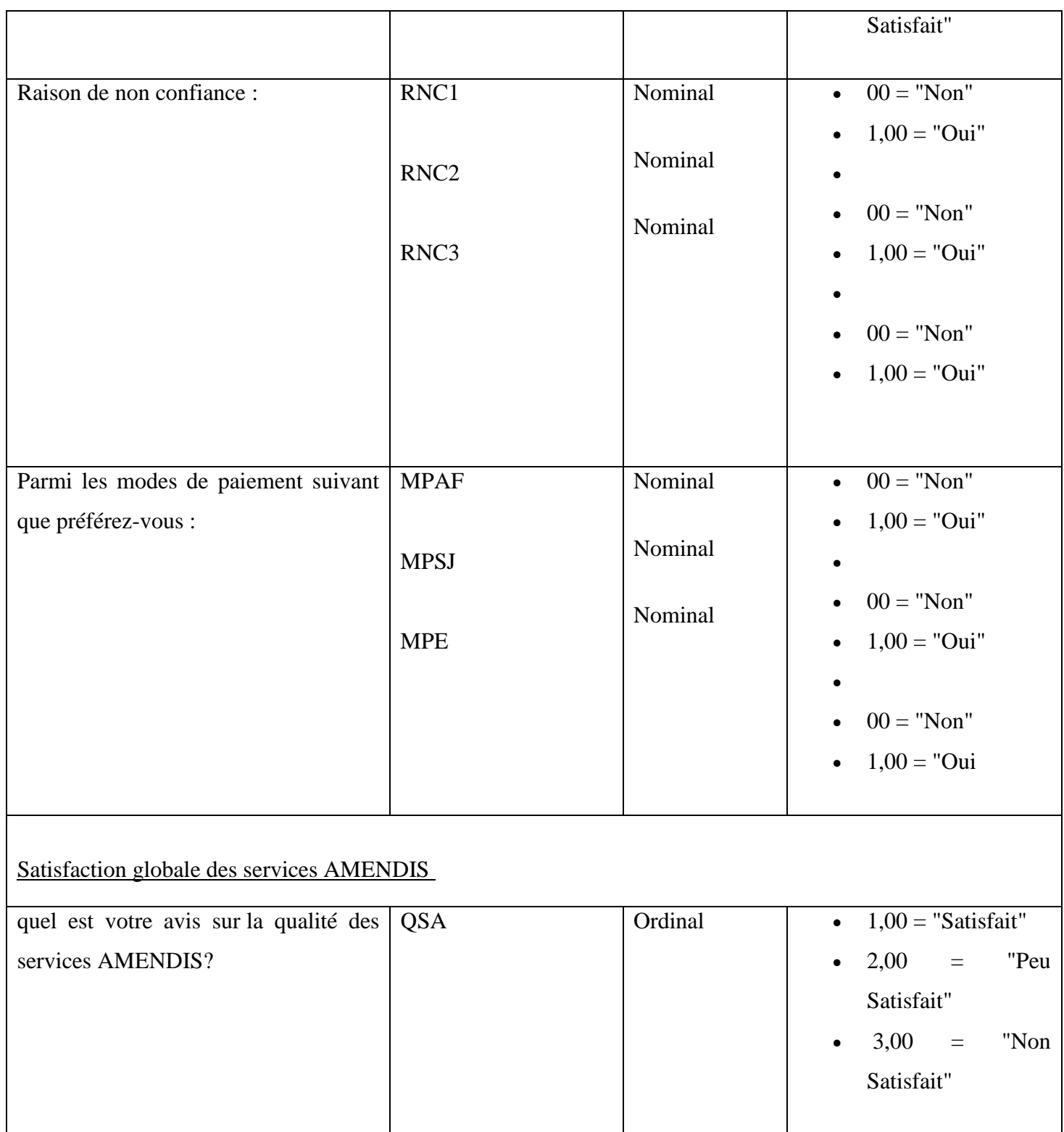

### **II-Modélisation / Recueille et saisie de données sous SPSS**

 Les variables utilisées pour cette étude sont toutes qualitatives. ses caractéristiques ont été décrites avec des variables nominal ou ordinal

=> Pour le traitement des données sous le Logiciel SPSS, voici comment les variables ont été codées. (Quelques exemple (Name = Label)) :

STM=Situation Matrimoniale QEU=Qualité de l'eau reçu RIPEU=La rapidité d'intervention D'AMENDIS en cas de panne d'eau QET= Qualité du courant électrique TRR=Les travaux ont été réalisés aussi rapidement que possible MFET=Montants des factures mensuelles d'électricité MFEU= Montants des factures mensuelles d'eau MPAF= Mode de paiement: agence fixe MPSJ=Mode de paiement: service *Jiware* QSA=Qualité des services AMENDIS

## 1-Extrait de fichier de variable :

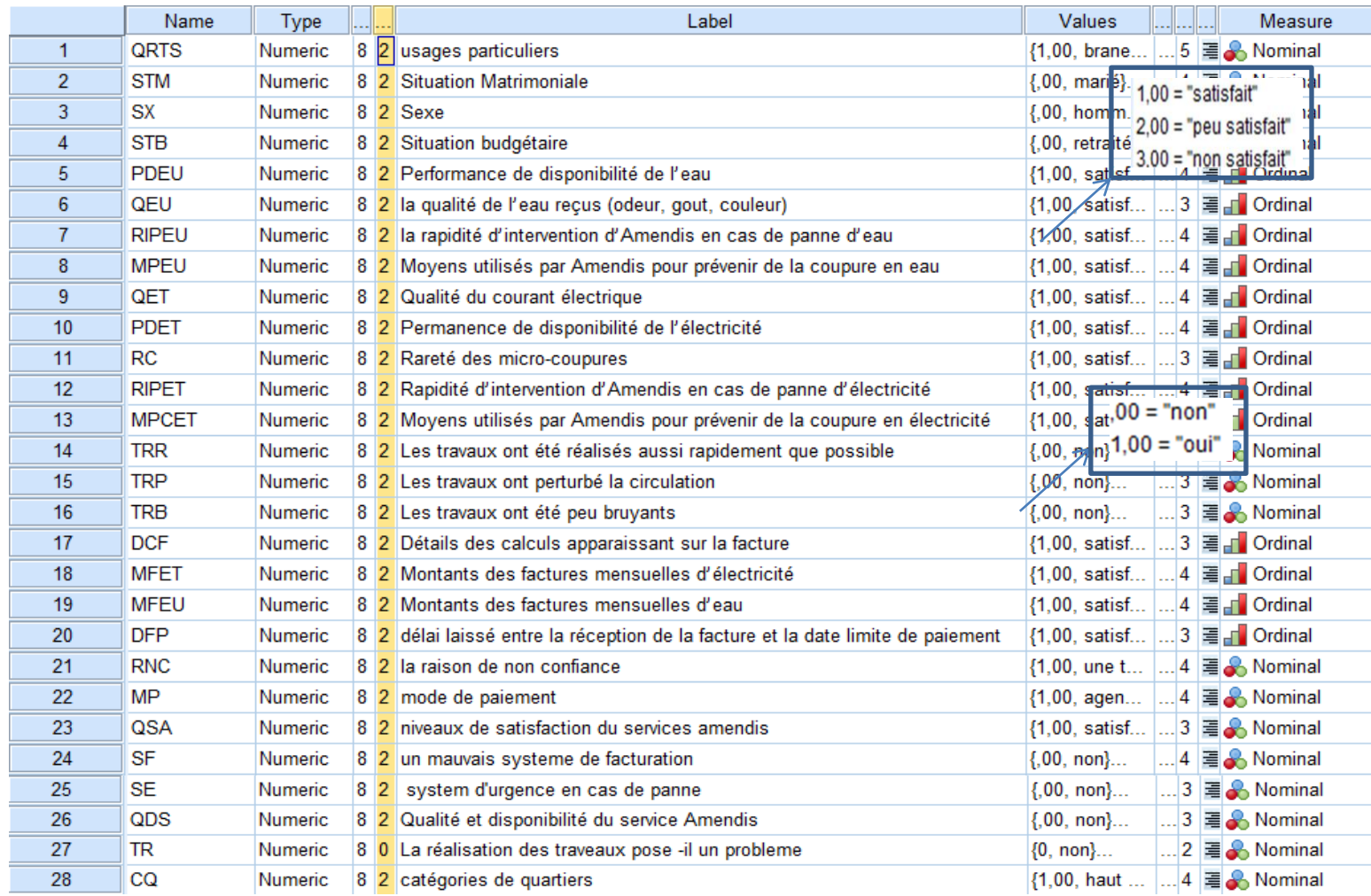

## 2-Extrait de fichier de donnée (*TABLEAU DISJONCTIF COMPLET) :*

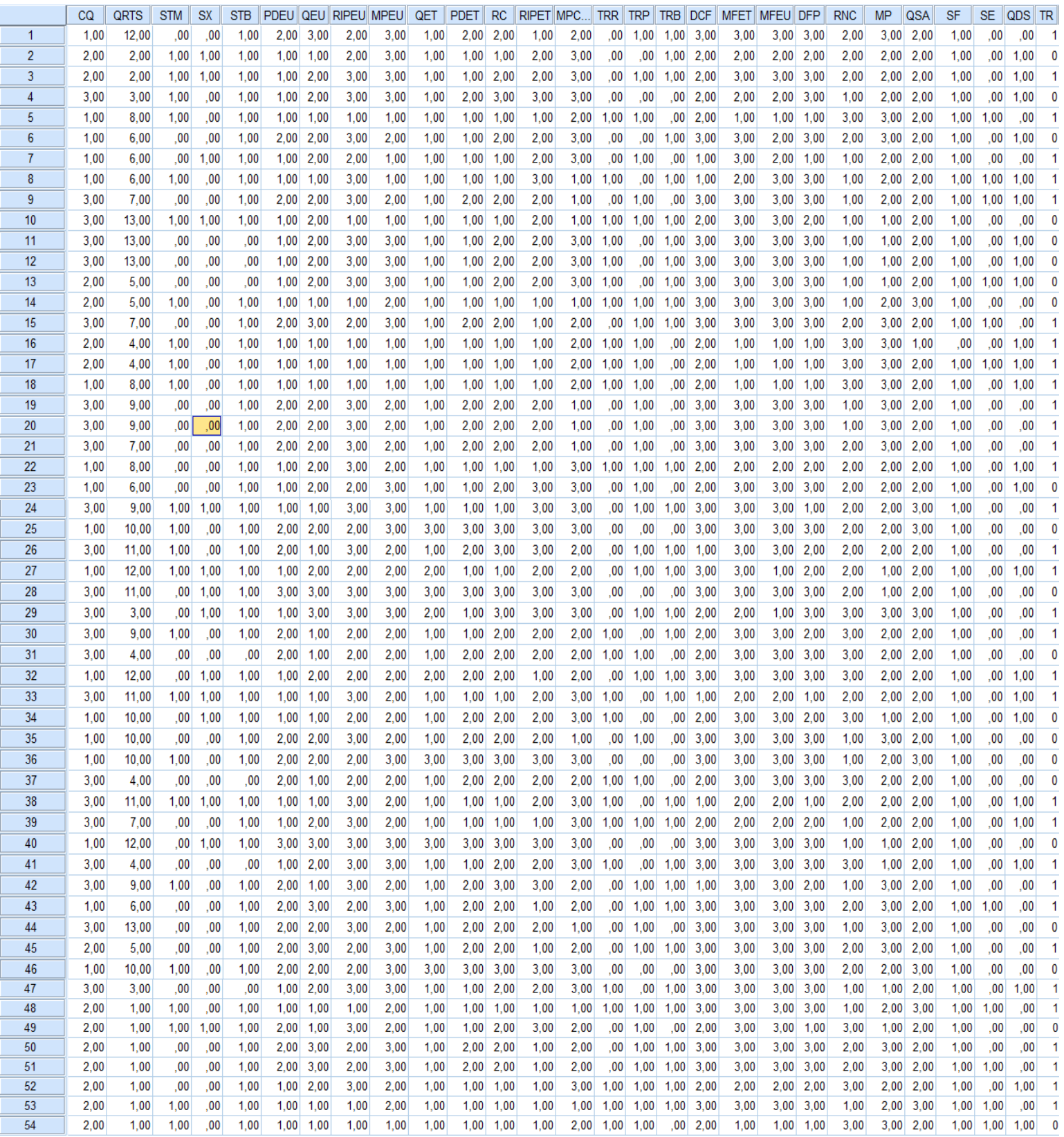

Dans ce chapitre je vais essayer donc de contribuer à apporter des éléments de réponse aux questions posées dans l'enquête.

Ce sont en fait ces questions qui composent notre problématique. Dans une première étape il est nécessaire, de compléter l'analyse présentée dans le  $2<sup>eme</sup>$  chapitre où on a pu encadrer l'enquête et exposer son environnement.

Cette analyse nous facilitera davantage la compréhension des résultats du diagnostic réalisé auprès de la clientèle afin d'améliorer et mesurer la situation.

#### **I. Analyse on composante principale (ACP)**

#### **1-RAPPEL THÉORIQUE**

L'analyse en composantes principales (ACP) est une technique multivariée dite d'interdépendance, car il n'y a pas de variable dépendante ou indépendante d'identifiée au préalable. Une autre caractéristique importante de l'ACP est qu'il n'y a pas d'hypothèse nulle à tester ou à vérifier.

Les techniques d'analyse factorielle, telles que l'ACP, visent trois objectifs principaux:

- 1. Comprendre la structure d'un ensemble de variables (dans un questionnaire, voir quelles variables sont associées)
- 2. Concevoir et raffiner des instruments de mesure comme les tests
- 3. Condenser l'information contenue à l'intérieur d'un grand nombre de variables (d'items d'un questionnaire ou d'un test, par exemple)
- On cherche donc à faire émerger les construits ou les dimensions sous-jacentes à un ensemble de variables.

Pour illustrer la démarche d'analyse de l'ACP, nous allons nous baser sur la procédure par étapes de Hair *et al.*(1998). Voyons les étapes à franchir pour réaliser cette analyse.

#### **Étape 1: Déterminer l'approche selon le type de problème**

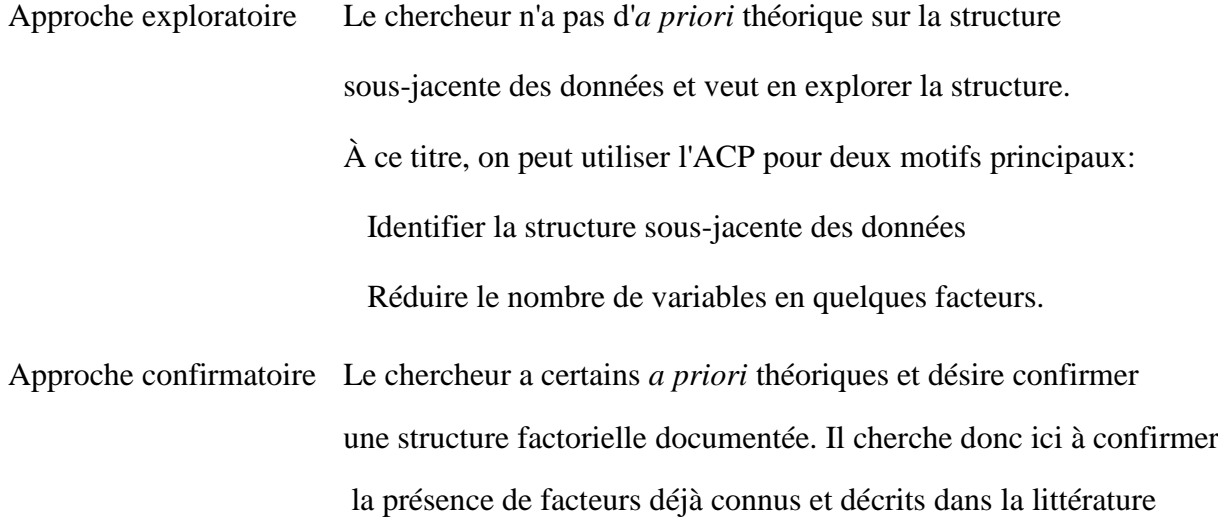

#### **Étape 2: Préparation de l'analyse**

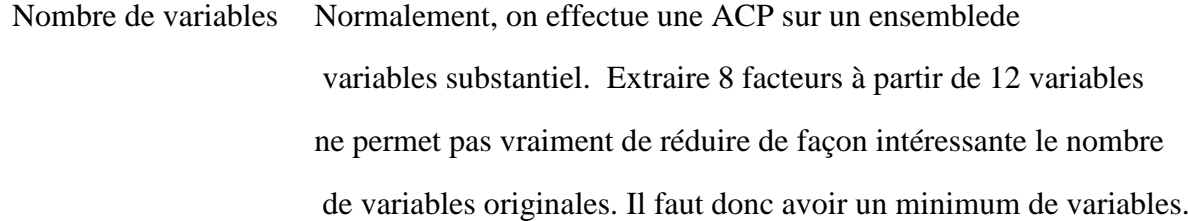

ou par d'autres analyses.

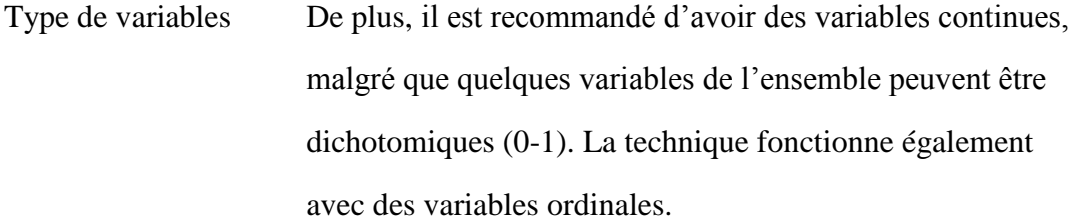

#### **Étape 4: Choix de la méthode d'extraction**

Il existe deux méthodes d'extraction des facteurs qui reposent sur des considérations théoriques spécifiques reliées aux composantes de la variance totale de l'ensemble de variables de l'analyse: l'**analyse des facteurs communs** (analyse factorielle) et l'**analyse en composantes principales**.

L'analyse en composantes principales (*Principal component*) est basée sur la variance spécifique des variables et permet d'extraire un minimum de facteurs qui expliquent la plus grande partie possible de la variance spécifique. C'est habituellement la méthode privilégiée.

Une fois la méthode choisie, il est possible de spécifier le nombre de facteurs que l'on désire extraire des données. On comprendra que cette décision est pertinente dans une perspective confirmatoire et non dans une perspective exploratoire.

Deux critères reviennent fréquemment pour déterminer le nombre de facteurs à extraire:

- 1. La valeur dite de « eigen » (*eigenvalue*), traduite en français par « Valeur propre initiale », est le critère le plus largement utilisé. Plus la valeur propre initiale est élevée, plus le facteur explique une portion significative de la variance totale. Par convention, tout facteur avec une valeur propre initiale supérieure à 1 est considéré comme facteur significatif. La sortie de résultats SPSS affiche le pourcentage de variance expliquée uniquement pour les facteurs ayant une valeur propre initiale supérieure ou égale à 1.
- 2. Le coude de Cattell constitue un critère plus sévère pour déterminer le nombre de facteurs. Il est possible de demander dans les options associées à l'ACP de réaliser un graphique à partir des valeurs propres. Tous les points représentent les valeurs propres des composantes. Ils sont reliés par une ligne. On ne retient que les facteurs qui se situent avant le changement abrupt de la pente. Les points qui suivent ce changement, appelé rupture du coude, semblent former une ligne droite horizontale. L'information ajoutée par les facteurs représentés par ces points est peu pertinente.

#### **Étape 5: Interprétation des facteurs**

L'interprétation des facteurs ou des composantes consiste à déterminer la combinaison de variables qui est la plus associée à chacun des facteurs significatifs. Pour ce faire, on suggère trois étapes.

1) Examen de la matrice des composantes (sans rotation)

Cette matrice contient les poids des variables sur chaque facteur. Ces poids sont en fait la corrélation entre la variable et le facteur. Ils servent à interpréter le rôle de chaque variable dans la définition de chaque facteur. Ils indiquent donc le degré de correspondance entre la variable et le facteur. Plus le poids est élevé, plus la variable est représentative du facteur.

De manière générale, le premier facteur extrait est celui qui explique le plus de variance et est donc la meilleure combinaison possible de variables. Les autres facteurs ont moins de variance résiduelle à expliquer. Par conséquent, Ils représentent des combinaisons de moins en moins optimales, jusqu'à extinction de la variance à expliquer.

Bien qu'intéressante, cette matrice n'est pas la plus parlante en termes d'interprétation. Dans presque tous les cas, il est nécessaire d'effectuer une rotation des facteurs pour simplifier la matrice corrélationnelle entre les facteurs et les variables.

#### 2-Interprétation :

Dans cet exemple, nous allons reprendre les étapes présentées dans le rappel théorique pour réaliser une analyse en composantes principales. Nous utilisons la base « amedis » exemple qui comprend des données provenant d'une étude sur la clientèle avec plusieurs caractéristique. Les données portent sur un questionnaire évaluant la satisfaction des services présenter par amanedis. Ce questionnaire comprend 28 items auxquels les 54 participants ont répondu à l'aide d'un échelle de satisfaction. Voici un exemple d'items du questionnaire:

· Quellest votre avisisur :

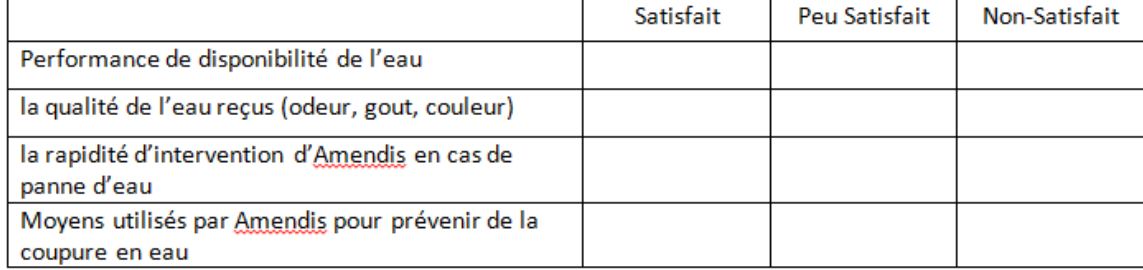

#### **Étape 1: Déterminer l'approche selon le type de problème**

Nous adoptons l'approche exploratoire, car nous n'avons pas d'idées préalables sur la structure des données.

#### **Étape 2: Préparation de l'analyse**

Nombre variables Nous réalisons notre analyse sur 13 variables. Nous croyons que nous serons en mesure de réduire de façon intéressante le nombre de variables originales.

Type Puisque les réponses sont basées sur une échelle de satisfaction

variables les données sont qualitative ordinal

Taille 54 personnes ont répondu au questionnaire.

l'échantillon

#### **Étape 3: Respect des postulats**

Nous nous assurons ensuite de respecter les postulats avant de procéder à l'analyse proprement dite.

Corrélations inter-items

D'abord, nous devons nous assurer que les items sont minimalement corrélés entre eux. Pour ce faire, nous regardons la matrice de corrélation. Dans ce détail de la matrice, nous pouvons observer que toutes les variables semblent au moins légèrement corrélées.

Certaines corrélations sont plus fortes que d'autres, nous suggérant déjà quelques associations.

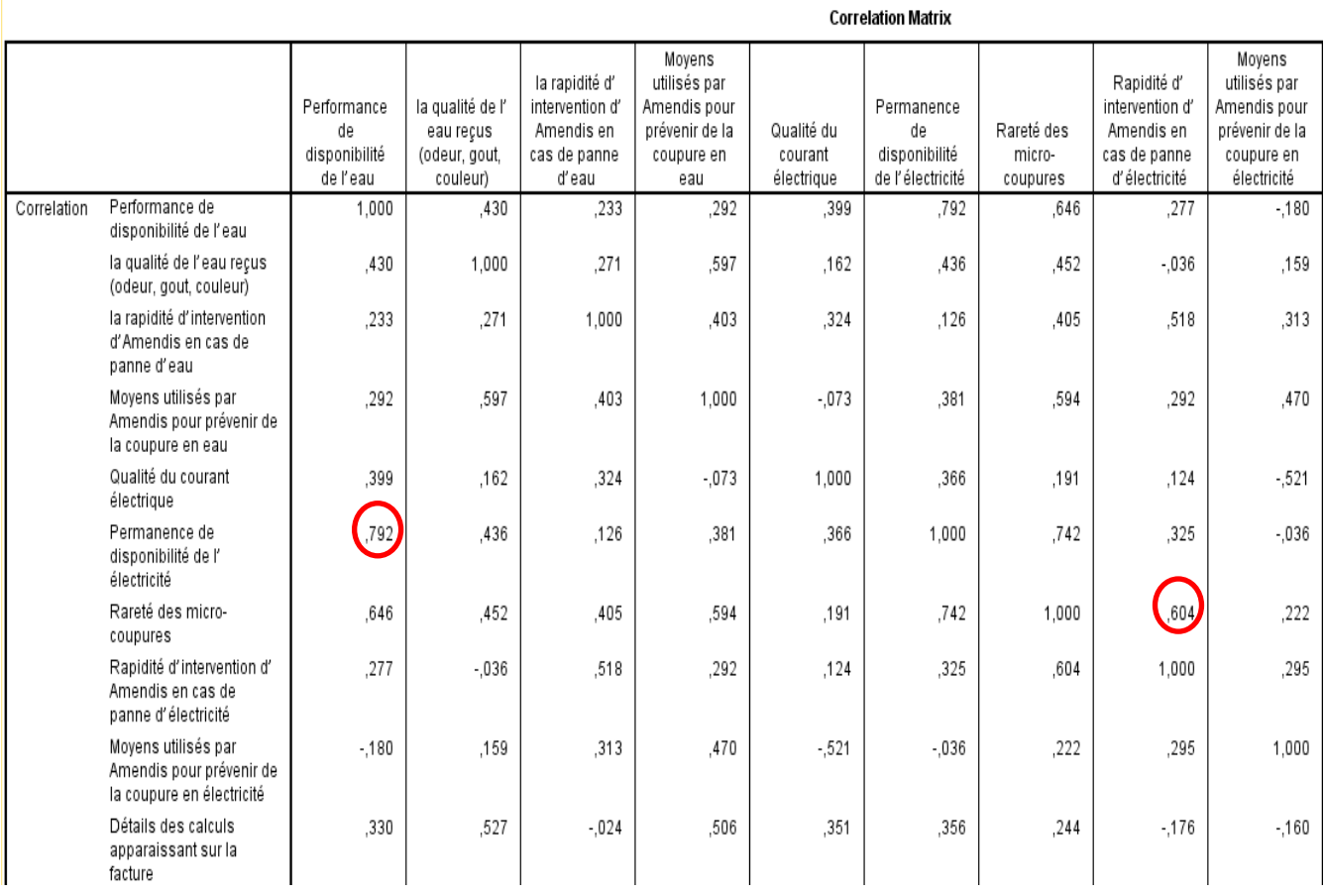

#### **Étape 4: Choix de la méthode d'extraction**

Nous choisissons l'analyse en composantes principales, puisqu'elle permet d'expliquer une grande partie de la variance avec un minimum de facteurs.

Nous devons ensuite choisir le nombre de facteurs à extraire. Pour ce faire, nous analysons le tableau de la variance totale expliquée. En regardant la deuxième colonne, nous constatons que quatre facteurs (ou composantes) ont une valeur propre plus élevée que 1. Nous les conservons donc pour l'analyse. Le premier facteur explique à lui seul 41,59 % de la variance totale des 13 variables de l'analyse. Mis en communs, les neuf facteurs permettent d'expliquer37,38 % de la variance. Comme les facteurs 9 à 13 n'expliquent pas suffisamment de variance, ils ne sont pas retenus.

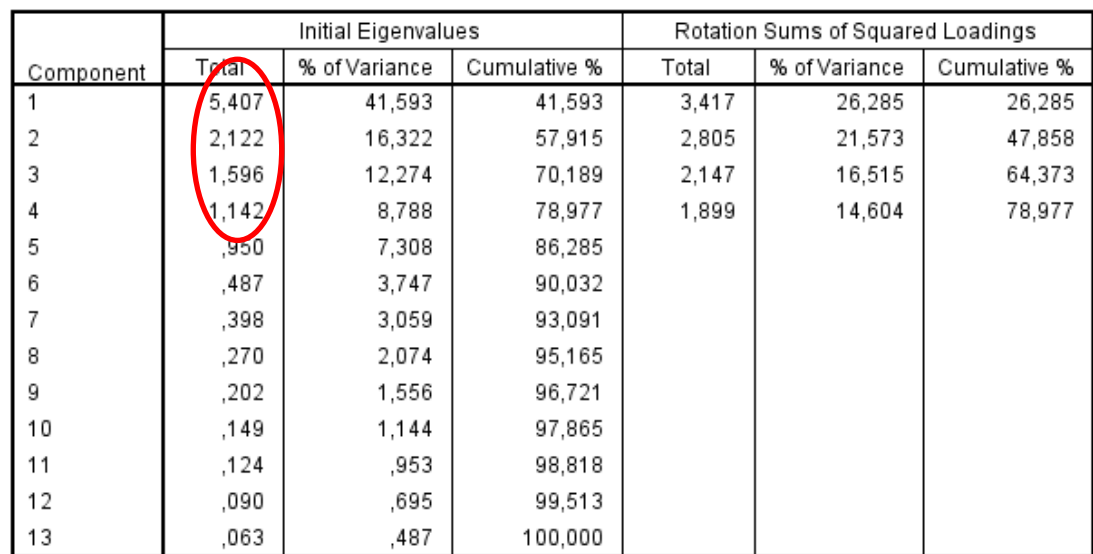

#### **Total Variance Explained**

Extraction Method: Principal Component Analysis.

Nous désirons toutefois être certains de bien choisir le bon nombre de facteurs à extraire. Nous regardons donc le graphique des valeurs propres et examinons où se situe la rupture du coude de Cattell. Nous voyons un changement après le quatrième facteur. Nous ne retenons donc que quatre facteurs pour l'analyse, puisque ce critère est plus rigoureux que celui des valeurs propres.

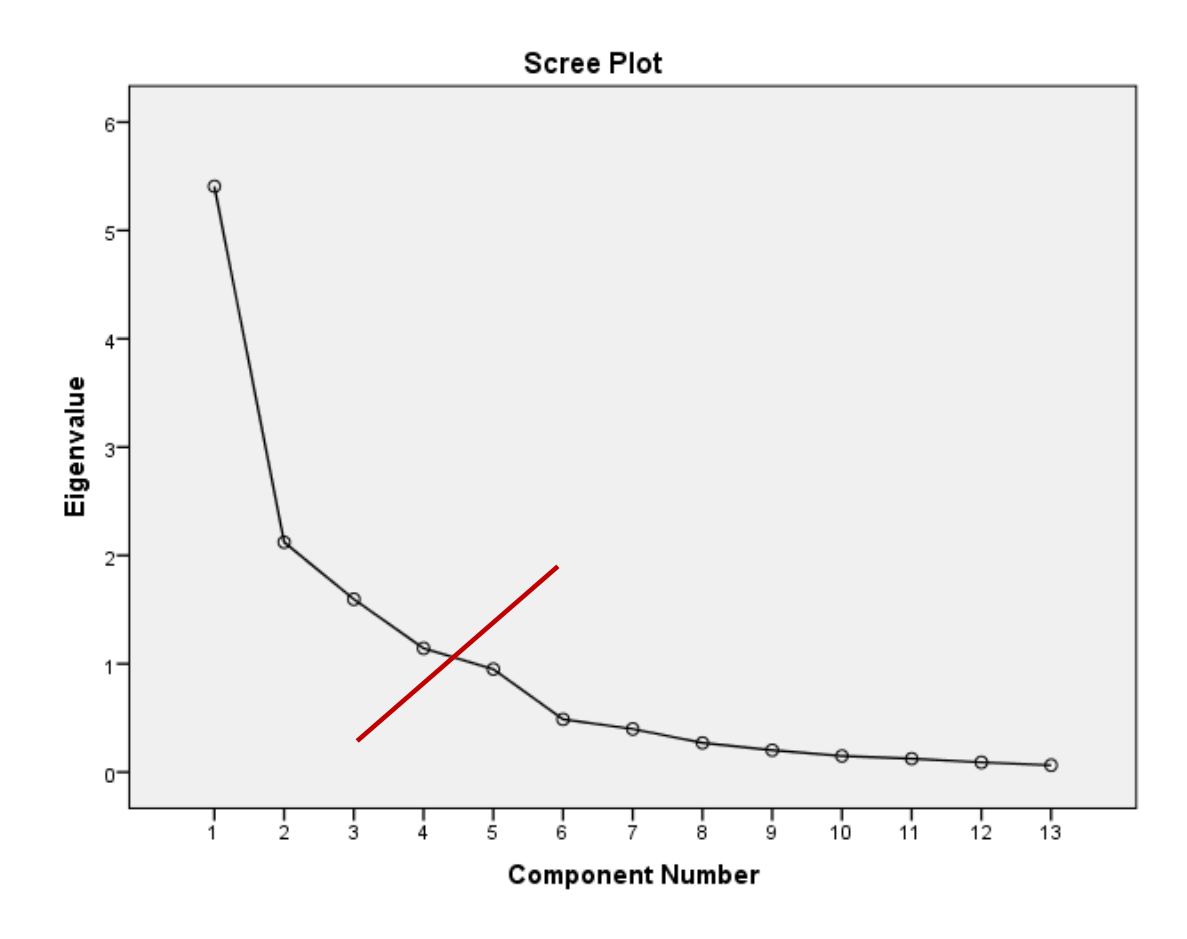

## **Étape 5: Interprétation de**

#### **s facteurs**

Nous voulons maintenant déterminer la combinaison de variables qui est la plus associée à chacun des facteurs significatifs :

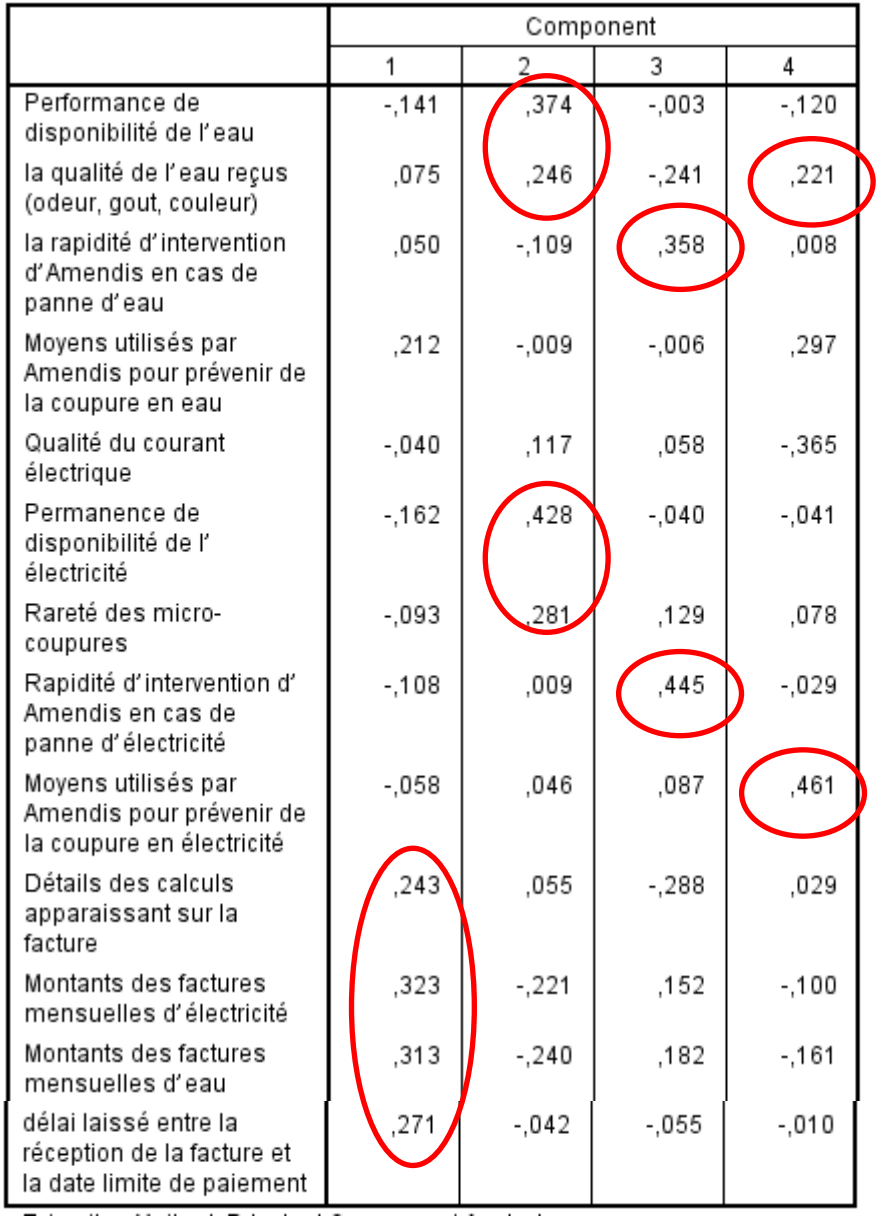

#### **Component Score Coefficient Matrix**

Nous devons maintenant nommer les facteurs et tenter d'identifier le construit latent qu'ils permettent de mesurer. Si nous prenons, par exemple, le facteur 1, nous avons les questions suivantes:

Quel est votre avis sur le montants des factures mensuelles d'électricité/d'eau ?

Quel est votre avis sur le détail apparaissant sur la facture ?

Quel est votre avis sur le délai laissé entre la réception de la facture et la date limite de paiement ?

Nous voyons que le système de facturation revient dans ses questions. Alors nous pourrions nommer ce facteur « Système de facturation» parce que d'après la nature des variables on peut dire que le premier axe regroupe plus tout ce qui concerne la facturation

- Axe2 : le 2ème facteur regroupe la performance de disponibilité d'eau/d'électricité, et la rareté des coupures donc l'ensemble des variables vise à examiner la situation d'eau d'après les critères de qualité et de performance.
- Axe3 : le 3ème facteur regroupe la rapidité d'intervention d'eau et d'électricité en cas de panne on peut nommer ce service par « système d'urgence ».
- Axe4 : le 4ème facteur regroupe tout ce qui concerne les moyens utilisé par Amendis pour prévenir la coupure d'eau/d'électricité.

#### **II. Test khi 2**

#### **RAPPEL THÉORIQUE**

Le test de Chi-deux est utilisé pour tester l'hypothèse nulle d'absence de relation entre deux variables catégorielles. On peut également dire que ce test vérifie l'hypothèse d'indépendance de ces variables.

Si deux variables dépendent l'une de l'autre, elles partagent quelque chose, la variation de l'une influence la variation de l'autre…

Comme nous allons travailler avec des variables catégorielles, nous n'allons pas nous servir de la moyenne ou de la variance comme référence. Il ne serait en effet pas pertinent de calculer la moyenne d'une variable catégorielle, puisque les valeurs que nous accordons aux catégories sont aléatoires. De plus, la moyenne obtenue dépendrait du nombre d'observations dans chaque catégorie.

Par conséquent, nous allons plutôt travailler avec les fréquences (ou encore, les occurrences ou les proportions) obtenues dans chaque cellule du [tableau croisé.](http://spss.espaceweb.usherbrooke.ca/pages/stat-descriptives/tableau-croise.php)

#### **L'hypothèse nulle**

L'hypothèse nulle est la même que dans les tests précédents : l'absence de relation, mais cette fois-ci entre deux variables catégorielles.

Nous pouvons aussi dire que les deux variables sont indépendantes. L'indépendance signifie que la valeur d'une des deux variables ne nous donne aucune information sur la valeur possible de l'autre variable. Lorsqu'il n'existe aucune relation entre deux variables catégorielles (ou continues), on dit que les variables sont **indépendantes** l'une de l'autre. Il ne faut pas confondre cette expression avec l'appellation « variable indépendante ».

L'hypothèse alternative est donc qu'il existe une relation entre les variables ou que les deux variables sont dépendantes.

#### **Prémisses du test du Chi-deux**

Les observations doivent être indépendantes, ce qui signifie que les sujets apparaissent une fois dans le tableau et que les catégories des variables sont mutuellement exclusives.

La plupart des occurrences attendues (fréquences théoriques) d'un tableau croisé doivent être supérieures ou égales à 5 et aucune occurrence attendue ne doit être inférieure à 1 (au moins 75 % des cellules).

#### **La statistique du Chi-deux**

Lorsque l'on a voulu tester l'hypothèse nulle de l'égalité des moyennes de deux échantillons (dépendants ou indépendants), nous avons calculé la statistique t. Puis, à l'aide de la distribution t, nous avons déterminé dans quelle mesure la valeur t obtenue était « inhabituelle » si l'hypothèse nulle était vraie.

Dans le cas de tableau croisé où l'on travaille avec des occurrences, nous allons calculer la statistique Chi-deux et comparer sa valeur à l'aide de la distribution Chi-deux dans le but de déterminer dans quelle mesure cette valeur est « inhabituelle » si l'hypothèse nulle est vraie.

Mentionnons qu'au contraire des autres techniques présentées dans les modules précédents, le Chi-deux est une analyse dite **non-paramétrique,** car elle n'est pas basée sur les prémisses des paramètres de la distribution de la variable dans la population (moyenne, écart-type et normalité). Il existe d'autres tests non-paramétriques, mais nous ne les verrons pas.

#### **Calcul du Chi-deux**

L'élément fondamental du tableau croisé est le nombre d'occurrences dans chaque cellule du tableau. La procédure statistique que nous allons employer pour tester l'hypothèse nulle compare les occurrences observées (celles déjà dans le tableau) avec les occurrences attendues. L'occurrence attendue est simplement la fréquence que l'on devrait trouver dans une cellule si l'hypothèse nulle était vraie.

#### **2-Interprétation :**

Pour illustrer le Chi-2, nous nous basons sur la même base d'Amedis :

Les hypothèses formulées se composent des facteurs produits de l'analyse en composante principale afin de tester la dépendance ou l'indépendance de ses derniers.

#### **Formulation des hypothèses :**

 $\bullet$  Hypothèse N°1 :

Ho : « le niveau de satisfaction des clients vis-à-vis les services fournis par Amendis » est **indépendant** du « Système de facturation ».

H1 : « le niveau de satisfaction des clients vis-à-vis les services fournis par Amendis » est **dépendant** du « Système de facturation ».

 $\bullet$  Hypothèse N°2 :

Ho : « le niveau de satisfaction des clients vis-à-vis les services fournis par Amendis » est **indépendant** du « Système d'urgence ».

H1 : « le niveau de satisfaction des clients vis-à-vis les services fournis par Amendis » est **dépendant** du « Système d'urgence».

 $\bullet$  Hypothèse N°3 :

Ho : « le niveau de satisfaction des clients vis-à-vis les services fournis par Amendis » est **indépendant** du « Qualité et disponibilité du service ».

H1 : « le niveau de satisfaction des clients vis-à-vis les services fournis par Amendis » est **dépendant** du « Qualité et disponibilité du service ».

 $\bullet$  Hypothèse N° 4 :

Ho : « le niveau de satisfaction des clients vis-à-vis les services fournis par Amendis » est **indépendant**du « réalisation des travaux».

H1 : « le niveau de satisfaction des clients vis-à-vis les services fournis par Amendis » est **dépendant** du «La réalisation des travaux ».

#### **Interprétation d'hypothèse N°1 :**

Ho : « le niveau de satisfaction des clients vis-à-vis les services fournis par Amendis » est **indépendant** du « Système de facturation ».

H1 : « le niveau de satisfaction des clients vis-à-vis les services fournis par Amendis » est **dépendant** du « Système de facturation ».

#### **Statistiques descriptives**

Nous observons dans le premier tableau que pour l'analyse que nous avons menée, 54 participants ont donné une réponse valide à la question citée précédemment et à celle portant sur le fait qu'ils soient un homme ou une femme /active ou retraité/célibataire ou marié.

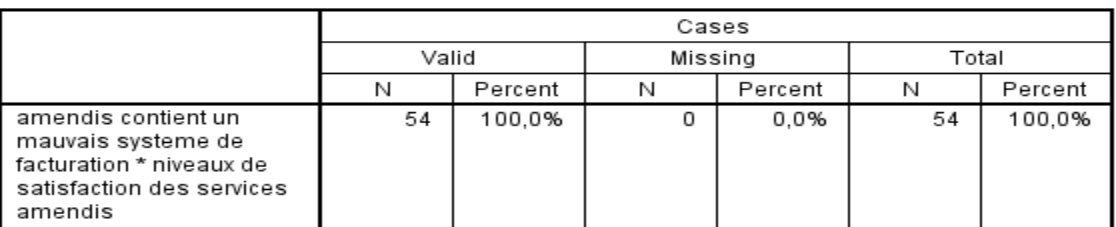

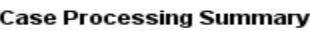

Le deuxième tableau est un tableau croisé.

On se souvient qu'il faut lire le tableau dans le sens des 100 %, donc pour chaque réponse séparément

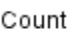

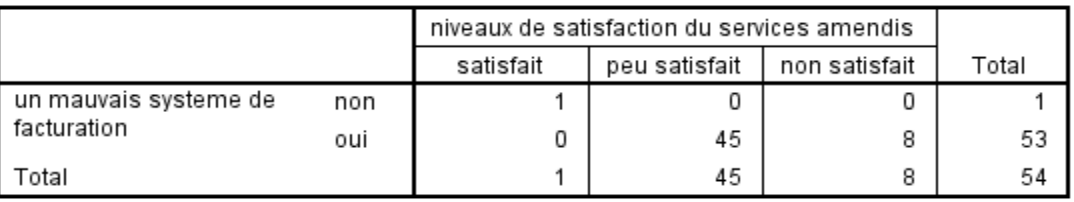

Selon le tableau, on remarque que 98% confirment qu'Amendis présente un mauvais système de facturation.

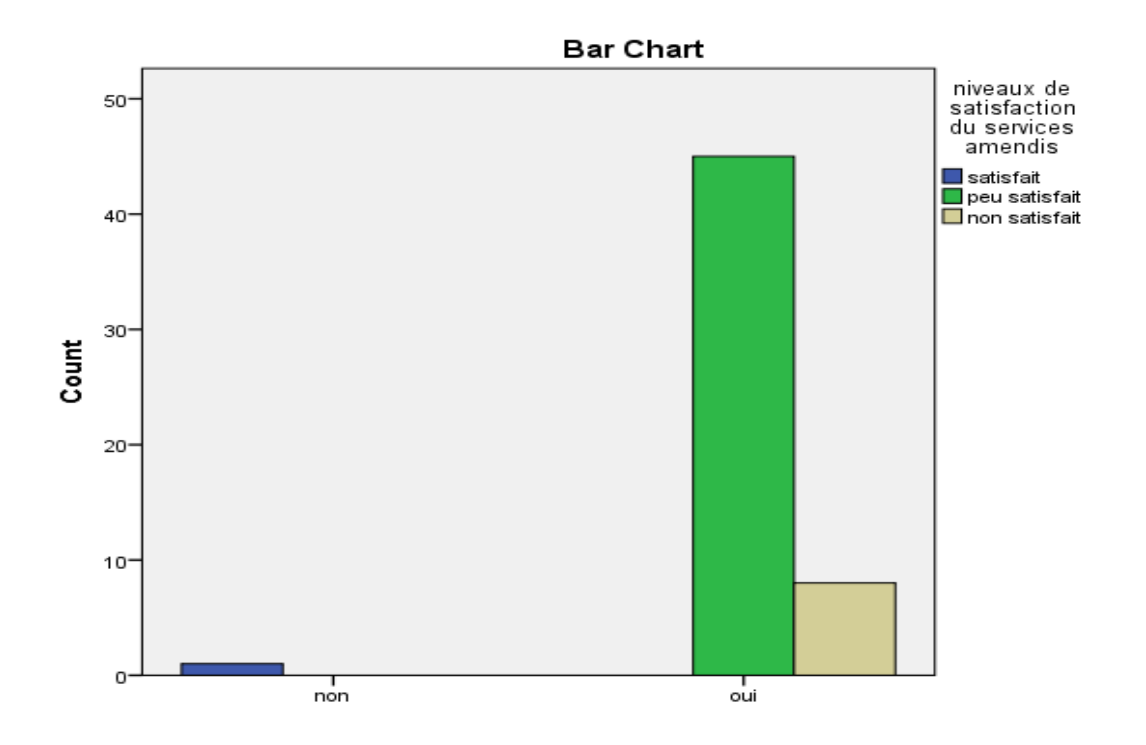

Comme à l'habitude, nous savons que ce résultat est celui d'un seul échantillon et qu'en luimême, il est peu intéressant. Par conséquent, nous voulons savoir ce que l'on peut conclure en regard de la population en partant des résultats de l'échantillon. Nous voulons donc tester l'hypothèse nulle, Alors est ce que le niveau de satisfaction des services fournis par Amendis dépend du mauvais système de facturation :

Nous devons donc calculer la statistique du Chi-2 à partir de la différence entre les occurrences observées et attendues.

La statistique "Khi-deux" (*chi square* en anglais) mesure le degré auquel les données s'éloignent de cette situation d'indépendance et, grâce à des informations sur sa distribution, on peut estimer si cette déviation est susceptible d'être expliquée par le hasard.

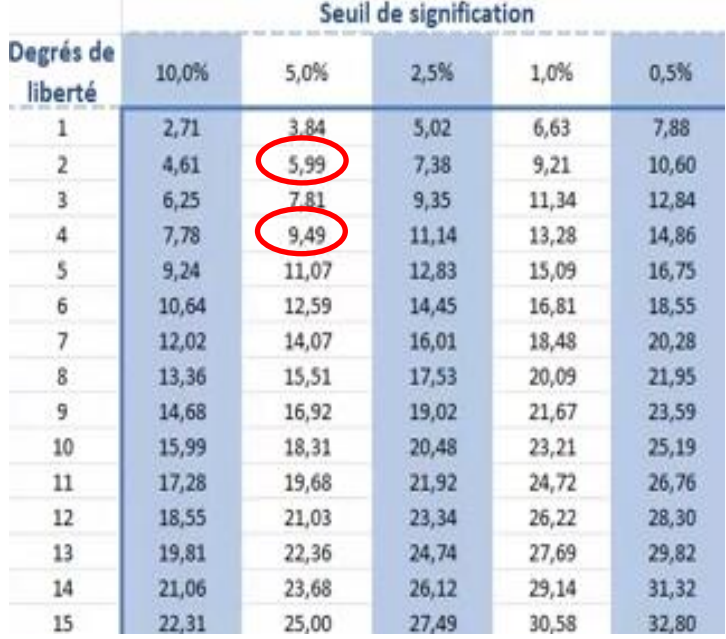

Si la probabilité qu'il en soit ainsi est inférieure au seuil de .05, on en conclura qu'il y a peu de chances que les variables soient indépendantes dans la population et, donc, qu'effectivement, il y a une dépendance entre les deux variables: le profil de Bem dépend de la formation ou n'est pas représenté de la même façon selon la formation.

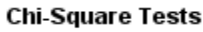

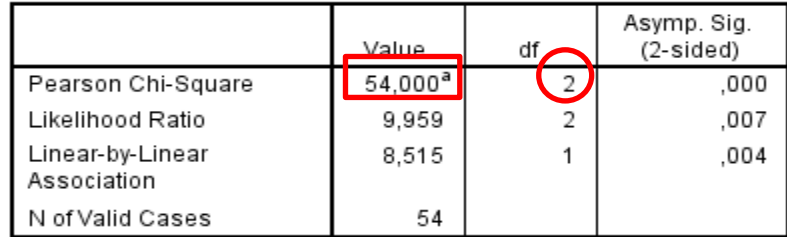

a. 4 cells (66,7%) have expected count less than 5. The minimum expected count is ,02.

Puisque khi deux calculé est supérieure a 5% a la valeur critique (54,00 > 5,99) on rejette l'hypothese d'indépendence et on accepte l'hypothese H1 (hypothese de dépendence) entre le niveau de satisfaction des clients vis-à-vis les services fournis par Amendis » et le Système de facturation.

Le risque que les variables soient déclarées dépendantes alors qu'elles sont indépendantes est plus petit que 5%.

Hypothèse N°2 :

Ho : « le niveau de satisfaction des clients vis-à-vis les services fournis par Amendis » est **indépendant** du « Système d'urgence ».

H1 : « le niveau de satisfaction des clients vis-à-vis les services fournis par Amendis » est **dépendant** du « Système d'urgence».

Le processus est le même que celui déjà fait dans l'hypothèse N°1

1-**Statistique descriptive**

 $C_{\text{out}}$ 

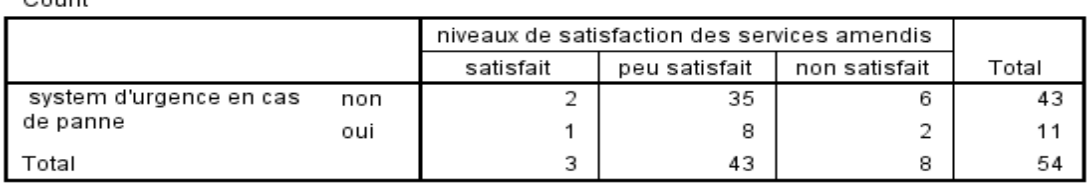

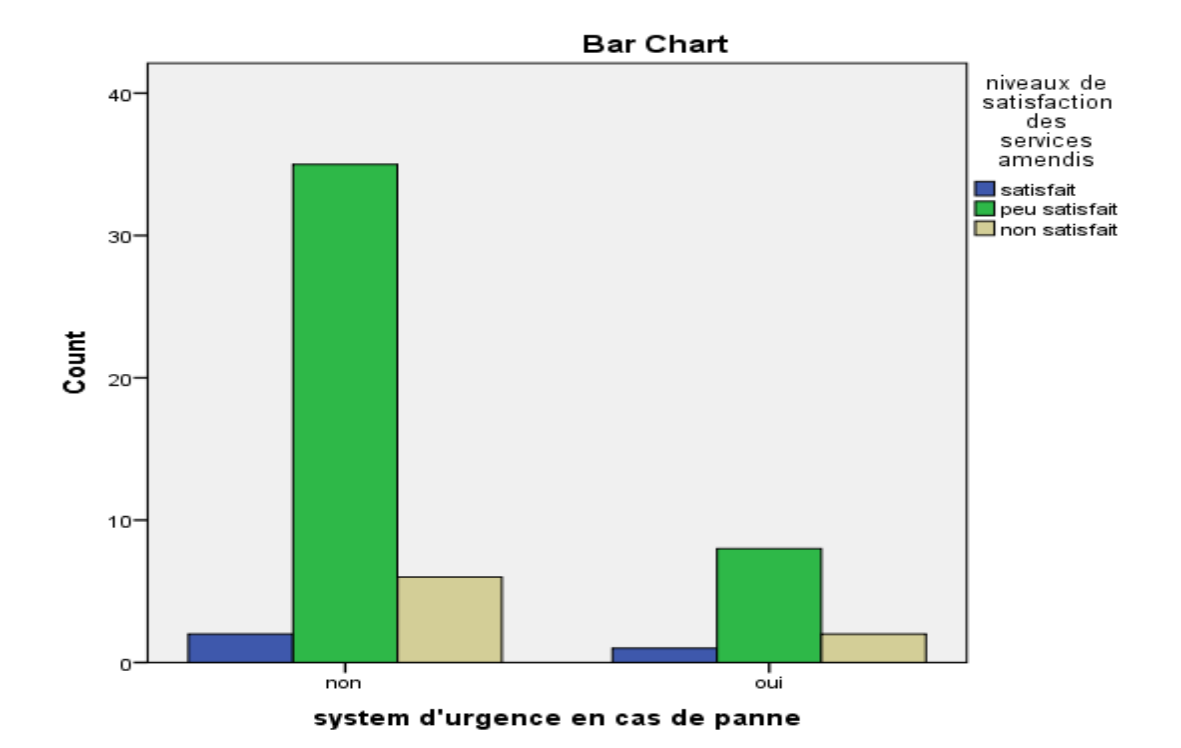

La plupart des clients 79% confirment que Amendis ne contient pas vraiment un bon système d'urgence, et la majorité est peu satisfait de ses services.

#### Test de khi 2 :

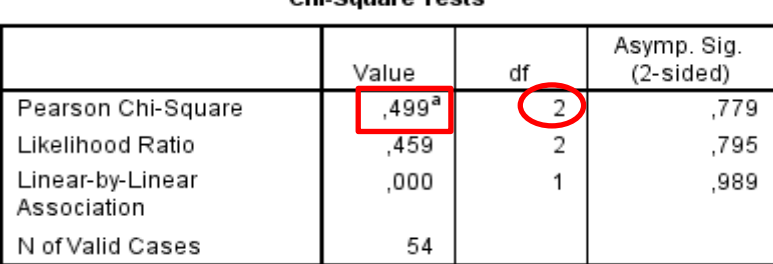

Chi Saugro Toete

a. 3 cells (50,0%) have expected count less than 5. The

minimum expected count is ,61.

Comme le khi deux calculé est inférieure a la valeur critique (0,5< 5,99) on ne rejette pas l'hypothese d'indépendence Ho (hypothese nulle) entre le niveau de satisfaction des clients vis-à-vis les services fournis par amendis » et le Système d'urgence.

Le risque que les variables soient déclarées dépendantes alors qu'elles sont indépendantes est plus grand que 5%.

Hypothèse N°3 :

Ho : « le niveau de satisfaction des clients vis-à-vis les services fournis par Amendis » est **indépendant** du « Qualité et disponibilité du service ».

H1 : « le niveau de satisfaction des clients vis-à-vis les services fournis par Amendis » est **dépendant** du « Qualité et disponibilité du service ».

Count

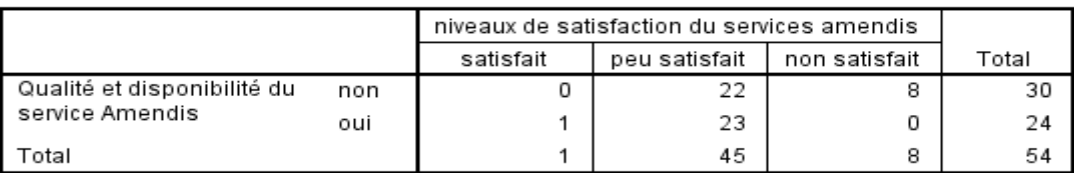

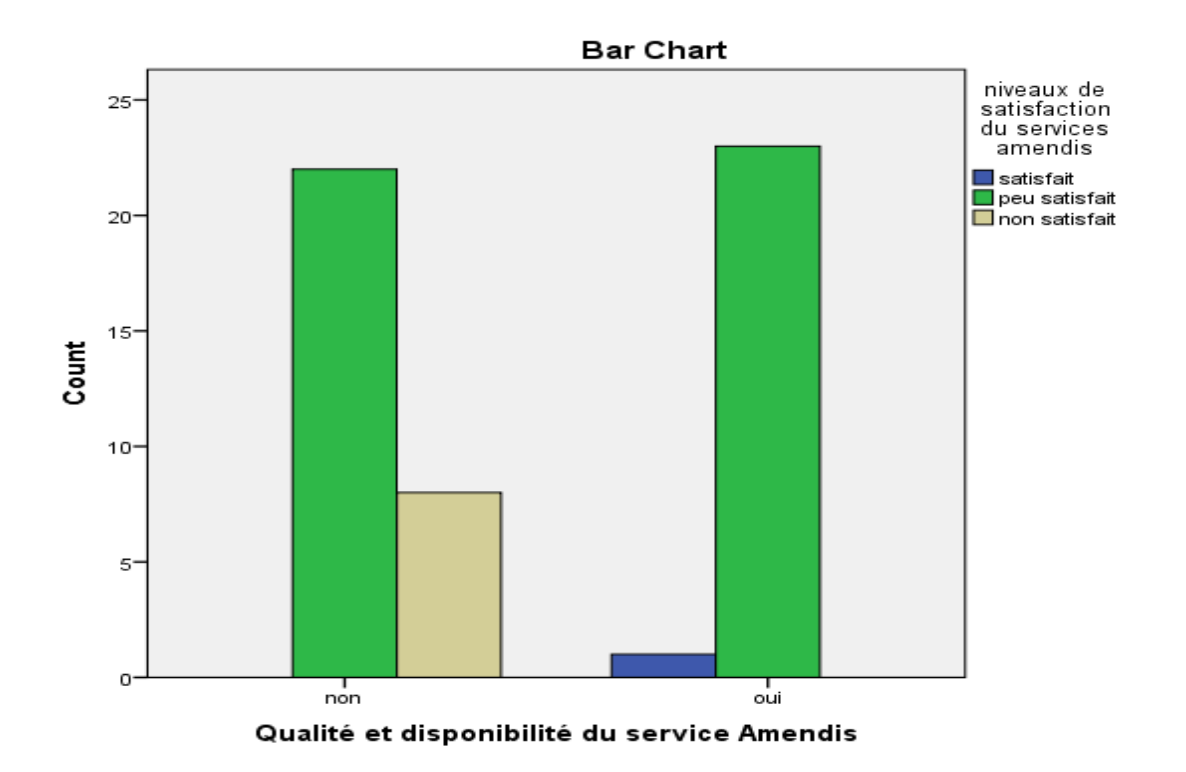

Test khi deux :

**Chi-Square Tests** 

|                                 | Value           | df | Asymp. Sig.<br>(2-sided) |
|---------------------------------|-----------------|----|--------------------------|
| Pearson Chi-Square              | $8,460^{\rm a}$ | 2  | .015                     |
| Likelihood Ratio                | 11,831          | 2  | .003                     |
| Linear-by-Linear<br>Association | 8.302           |    | .004                     |
| N of Valid Cases                | 54              |    |                          |

a. 4 cells (66,7%) have expected count less than 5. The minimum expected count is ,44.

Puisque khi deux calculé est supérieure à 5% a la valeur critique (8,460 > 5,99) on rejette l'hypothèse d'Independence et on accepte l'hypothèse H1 (hypothèse de dépendance) entre le niveau de satisfaction des clients vis-à-vis les services fournis par amendis » et la qualité et la disponibilité des services d'Amendis.

Le risque que les variables soient déclarées dépendantes alors qu'elles sont indépendantes est plus petit que 5%.

Hypothèse N° 4 :

Ho : « le niveau de satisfaction des clients vis-à-vis les services fournis par Amendis » est **indépendant** du « réalisation des travaux».

H1 : « le niveau de satisfaction des clients vis-à-vis les services fournis par Amendis » est **dépendant** du «La réalisation des travaux ».

#### La réalisation des traveaux pose -il un probleme \* niveaux de satisfaction du services amendis Crosstabulation

Count

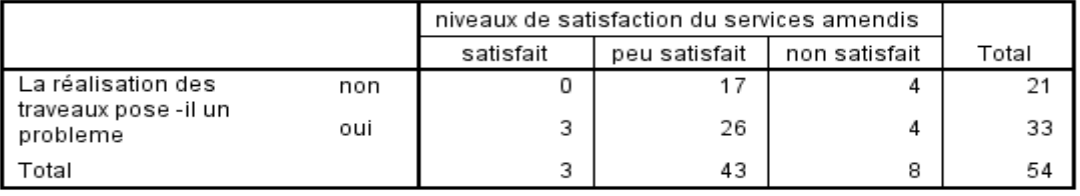

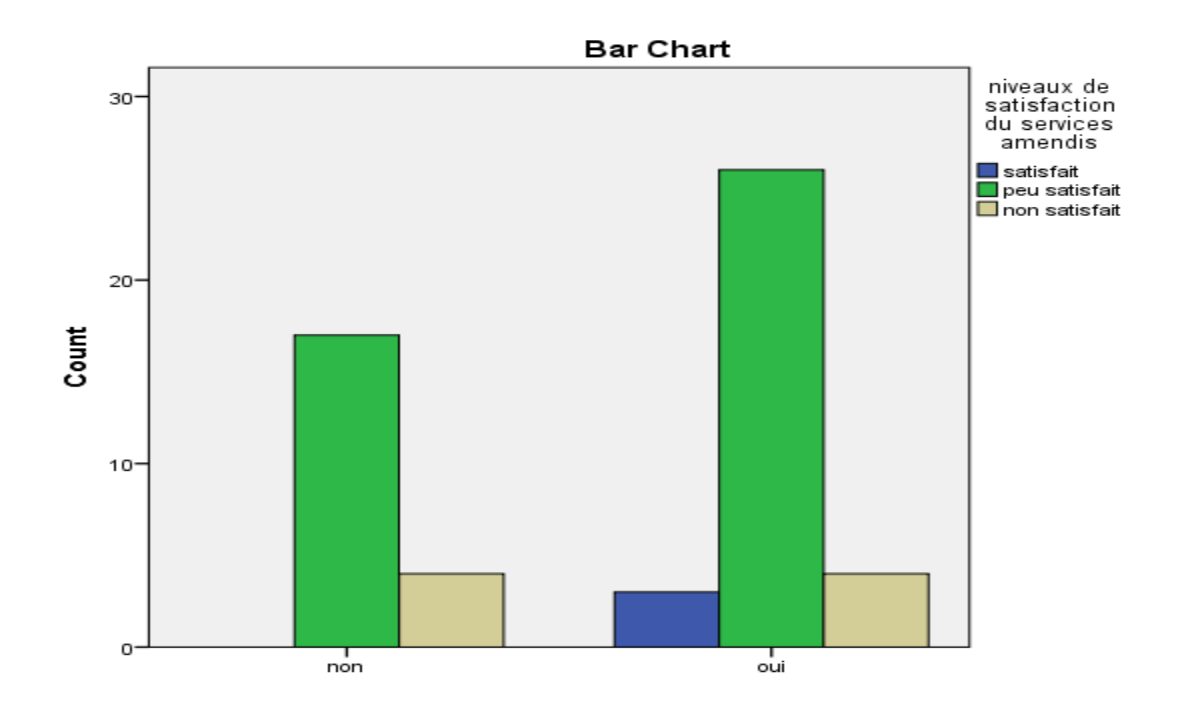

#### Test de khi 2 :

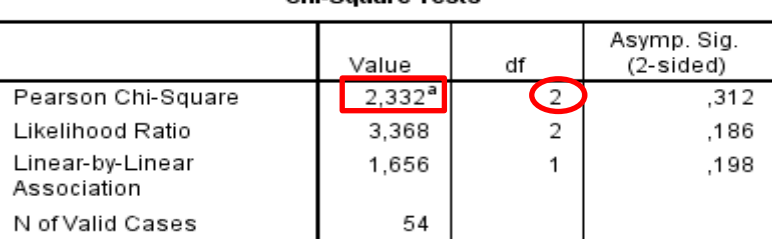

#### **Chi-Square Tests**

a. 4 cells (66,7%) have expected count less than 5. The minimum expected count is 1,17.

Comme le khi deux calculé est inférieure a la valeur critique (2,32 < 5,99) on ne rejette pas l'hypothèse d'Independence Ho (hypothèse nulle) entre le niveau de satisfaction des clients vis-à-vis les services fournis par Amendis » et la réalisation des travaux.

Le risque que les variables soient déclarées dépendantes alors qu'elles sont indépendantes est plus grand que 5%.

L'analyse du contexte de la gestion déléguée des services de l'eau, de l'électricité et de l'assainissement liquide montre bien que le secteur connaît des mutations profondes, ces mutations touchent tous les acteurs mais plus particulièrement les consommateurs. En effet, comme les contrats sont basés essentiellement sur des exigences d'investissement, et d'augmentation tarifaire, ces derniers seront de plus en plus exigeants en termes de qualité.

On a montré que la viabilité des contrats de gestion déléguée passe donc inévitablement par la satisfaction clients.

Pour cela, plusieurs démarches existent et la mise en œuvre de ces démarches nécessite le déploiement des moyens et l'adaptation des structures en fonction du niveau de la performance atteint.

Amendis, en tant que délégataire de gestion des services de l'eau, de l'électricité et de l'assainissement est bien entrée dans cette dynamique en essayant de satisfaire au mieux ses clients en instaurant un système de management qualité.

L'analyse de ce système montre que la mission d'Amendis est très complexe et variée. Chose qui l'expose davantage à des critiques. Ce qui explique en plus de la jeunesse de son système management qualité, l'insatisfaction de sa clientèle exprimée d'une manière violente à l'occasion des manifestations de l'été 2006 contre la cherté de la vie.

L'étude empirique menée auprès des clients d'Amendis a permis d'identifier des points faibles et des points forts :

On a pu résumer les points forts comme suit :

- Existence d'outils de gestion de la clientèle.
- Savoir-faire dans le domaine technique.
- Appartenance à un groupe multinational leader dans le domaine de

La gestion des services de l'eau, de l'électricité et de l'assainissement liquide.

Les points faibles ont été également résumés comme suit :

- La défaillance du système de relevé et de facturation.
- Les insuffisances de l'outil de gestion clientèle.
- Les tarifs.

Des actions ont été identifiées et validées pour traiter les faiblesses et renforcer les points forts. Ces propositions ont été organisées sous forme de quatre démarches :

- Démarche commerciale et marketing
- Démarche qualité
- Démarche communication

<La mise en œuvre de ces démarches permettra à Amendis une amélioration continue puis qu'elles engagent des actions comme la mise en place des groupes d'amélioration continue, les contacts avec les différents élus, les focus groups, qui à leur tour génèrent d'autres actions d'amélioration.